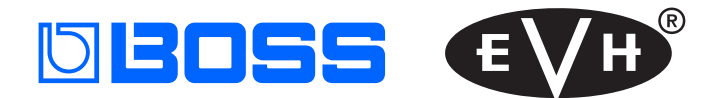

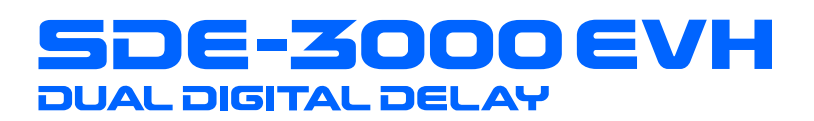

## Manuale di Riferimento

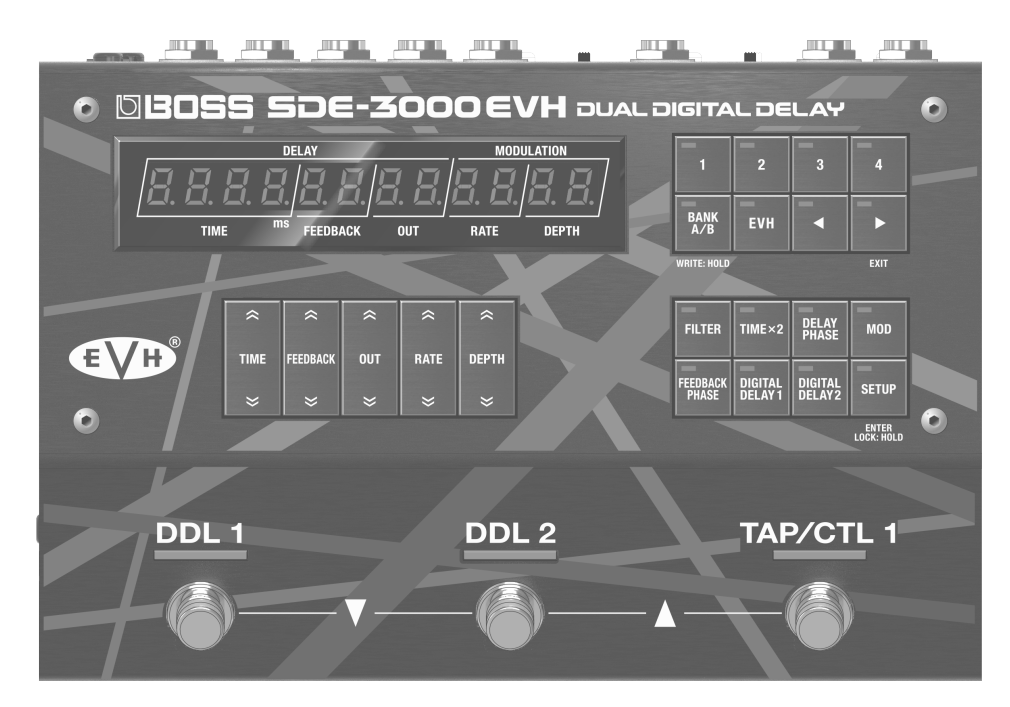

### Fissare i Piedini in Gomma

Se necessario, potete montare i piedini in gomma (inclusi). Fissateli nelle posizioni che appaiono nell'illustrazione.

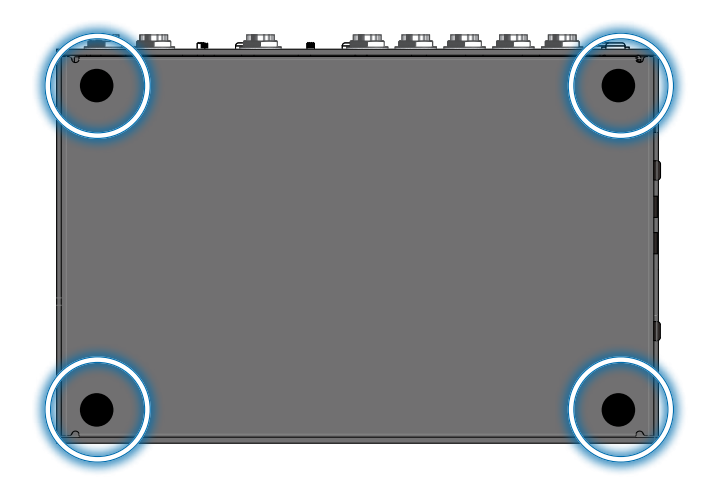

### Collegare i Dispositivi

Per evitare malfunzionamenti e/o danni ai dispositivi, abbassate sempre il volume, e spegnete tutti i dispositivi prima di eseguire qualsiasi collegamento.

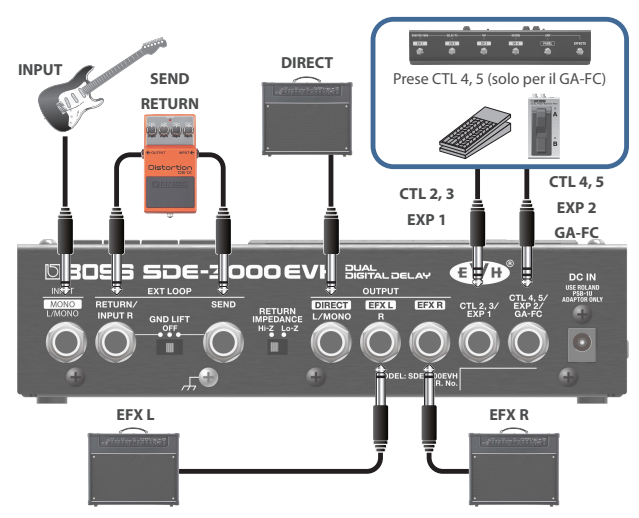

Vi sono molti altri modi per connettersi all'SDE-3000EVH. Per i dettagli, fate riferimento a ["Collegare un Amplificatore e](#page-11-0)  [Configurare le Impostazioni Input/Output" \(p. 12\)](#page-11-0).

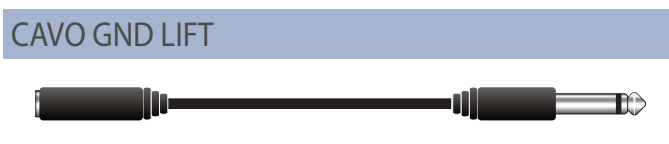

Potreste avvertire un ronzio quando più di un amplificatore è connesso a questa unità.

Per scollegare la massa dalle prese OUTPUT, usate il cavo ground lift incluso con questa unità.

Per i dettagli, fate riferimento a ["Gestire i Ronzii" \(p. 11\).](#page-10-0)

- Usare l'unità senza i piedini in gomma potrebbe danneggiare il pavimento.
- Quando ribaltate l'unità, state attenti a proteggere tasti e manopole da eventuali danni. Inoltre maneggiate l'unità con attenzione: non fatela cadere.

#### Accensione

- Controllate sempre che il livello di volume sia abbassato prima di accendere/spegnere l'unità. Anche con il volume al minimo, potreste avvertire un rumore all'accensione/spegnimento. Ma questo è normale, e non indica un malfunzionamento.
- **1. Collegate il trasformatore di CA alla presa DC-IN.** Questo accende l'SDE-3000EVH.

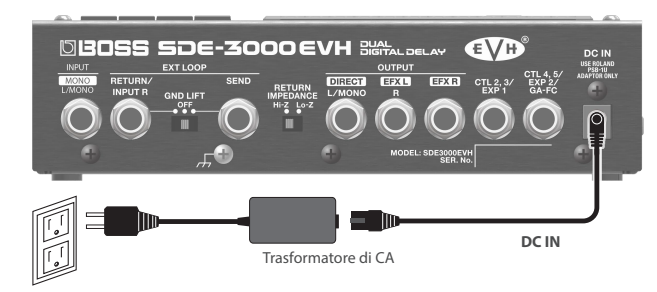

- **2. Accendete prima i dispositivi collegati, e poi il vostro ampli per chitarra.**
- Effettuate questa operazione nell'ordine inverso allo spegnimento.
- I dati non ancora salvati vanno persi allo spegnimento. Tutti i dati che volete conservare vanno salvati prima.
- Il numero del banco e della memoria che stavate usando quando avete spento l'unità vengono salvati in memoria, e vengono richiamati all'accensione.

## Pannello Superiore

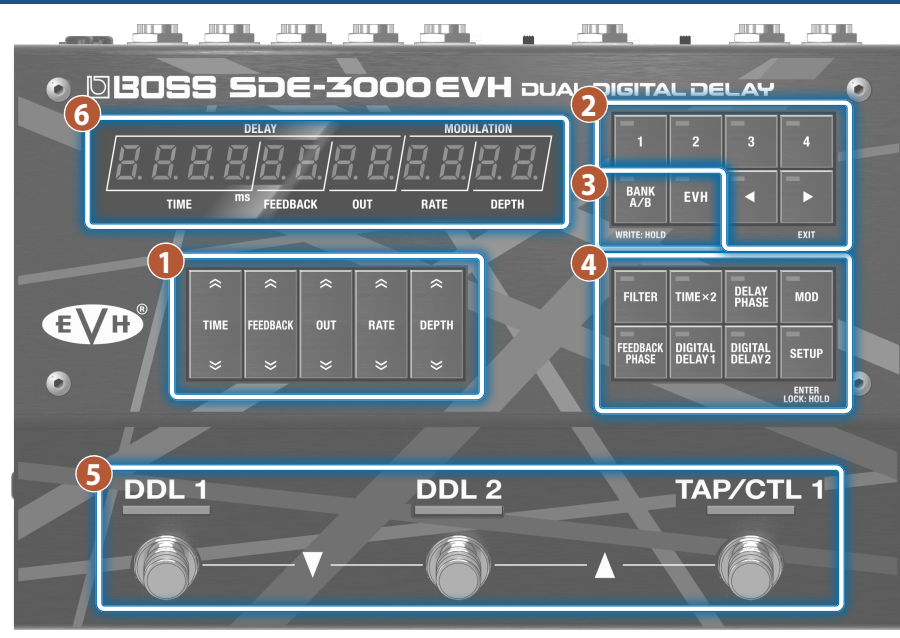

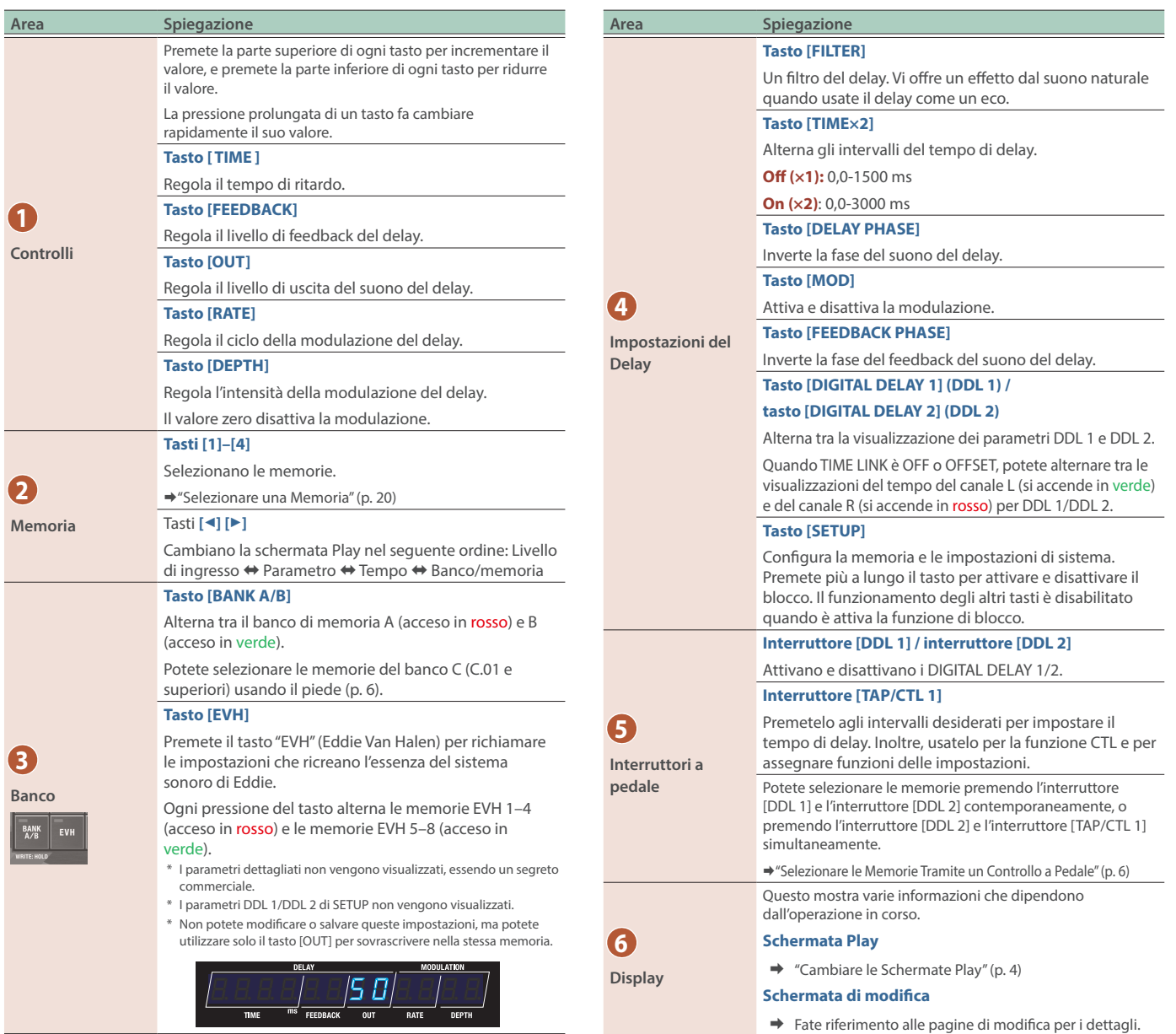

### <span id="page-3-0"></span>Cambiare le Schermate Play

La schermata che appare subito dopo l'accensione prende il nome di "schermata Play".

#### **1. Premete i tasti [**ã**] [**â**] per cambiare le schermate.**

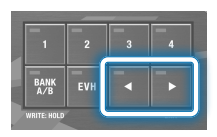

Indicazione del livello di ingresso ⇔ indicazione del parametro ⇔ indicazione dei BPM ⇔ indicazione del banco/memoria

### Indicazione del parametro

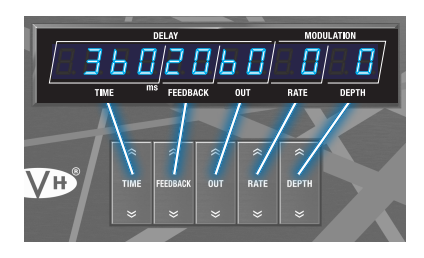

I valori che impostate usando i tasti di controllo vengono tutti visualizzati qui.

#### Indicazioni dei BPM

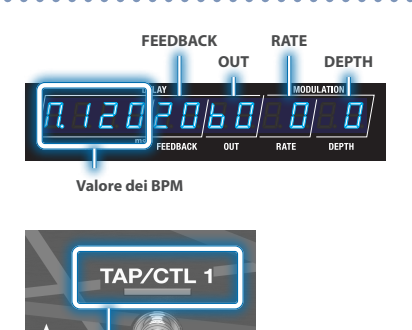

**Questo lampeggia a tempo con i BPM (impostazione di default).** Potete cambiare la funzione che viene controllata dall'interruttore [TAP/CLT 1]. Per i dettagli, fate riferimento a ["Configurare la Funzione CTL \(CTL\)" \(p. 30\).](#page-29-0)

### Indicazione del banco/memoria

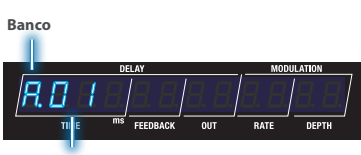

**Memoria**

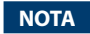

Poiché i parametri delle memorie EVH non sono pubblici, non potete visualizzare i parametri o i BPM che li riguardano.

### Display del misuratore del livello di ingresso

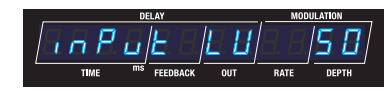

Viene indicato INPUT LV, e l'unità passa automaticamente a visualizzare il livello di ingresso.

Il misuratore si muove a seconda del livello del segnale in ingresso.

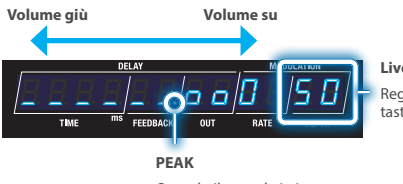

**Livello di ingresso** Regolate il valore con i tasti [DEPTH].

Quando il segnale in ingresso supera questo livello, il suono inizia a distorcere.

L'impostazione del livello di ingresso è uguale per tutte le memorie (impostazione di sistema).

### Riguardo alle memorie EVH

I parametri dettagliati non vengono visualizzati, essendo un segreto commerciale.

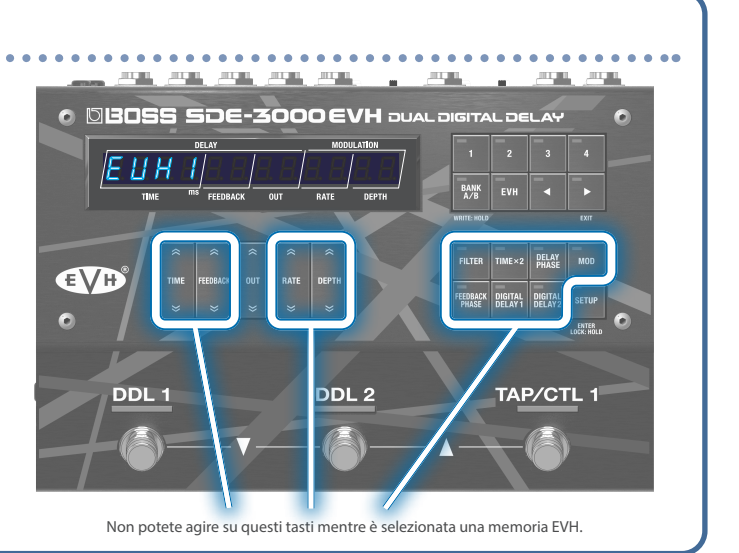

### Pannello Posteriore

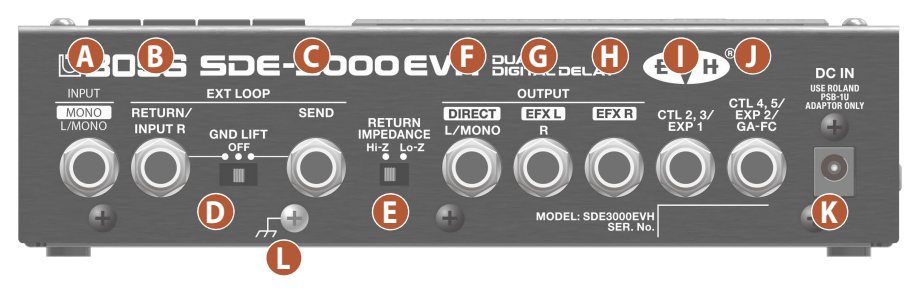

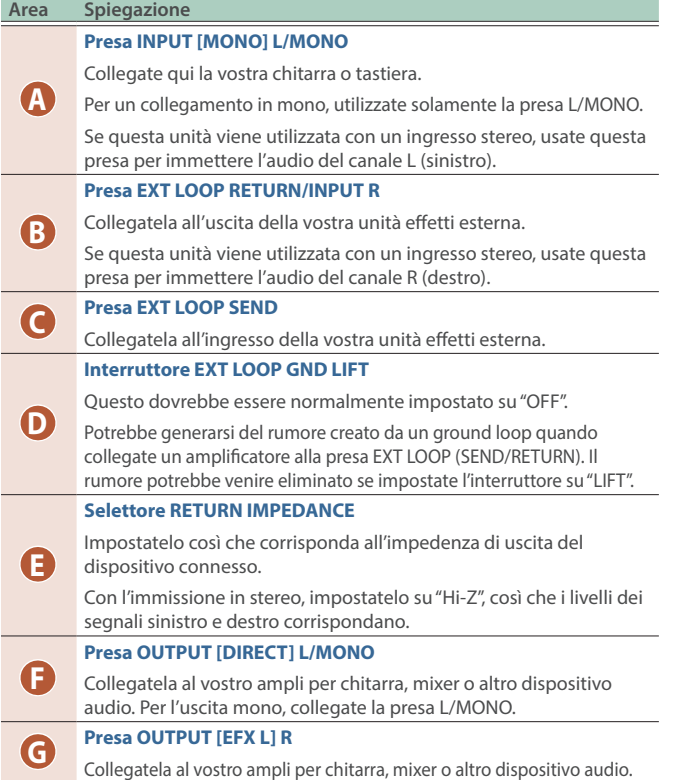

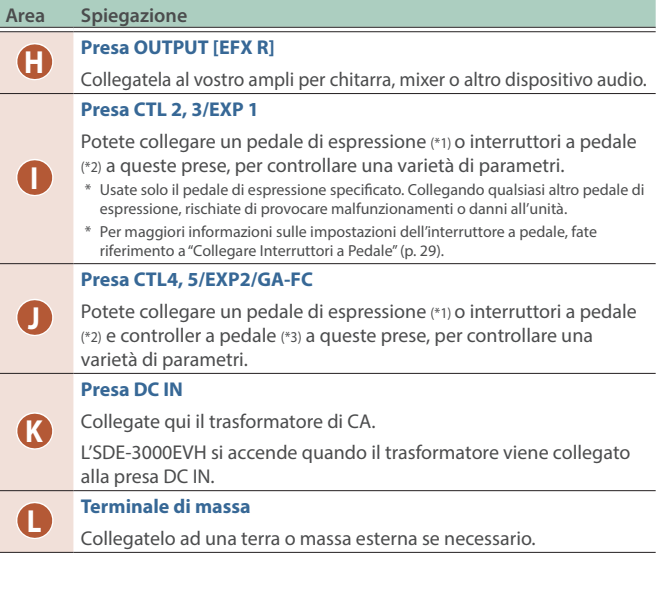

**\*1 Pedale di espressione Venduto separatamente: EV-30, FV-500L, FV-500H, Roland EV-5**

- **\*2 Interruttore a pedale Venduto separatamente: FS-5U, FS-5L, FS-6, FS-7**
- **\*3 Foot controller Venduto separatamente: GA-FC, GA-FC EX**

### Pannello Laterale

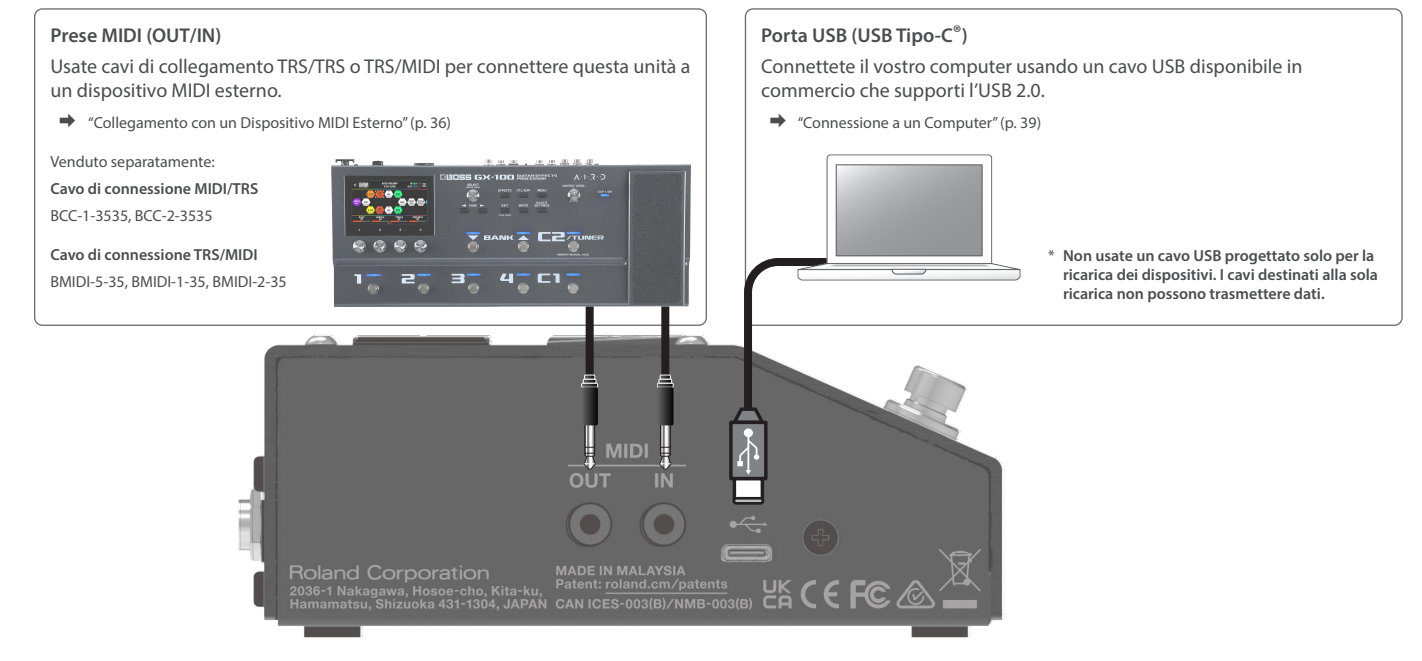

### Configurare il Modo degli Interruttori a Pedale

Il modo degli interruttori a pedale offre un "modo manual" in cui potete selezionare una memoria alla volta in ordine, e un "modo memory" in cui potete selezionare due memorie alla volta in ordine. Inoltre, il modo memory offre una modalità "immediata" che vi permette di selezionare le memorie con numero dispari e di una modalità "wait" che vi permette di visualizzare due memorie e poi selezionare la memoria.

#### **MEMO**

L'unità è impostata sul modo memory quando lascia la fabbrica.

#### **1. Premete il tasto [SETUP].**

- **2.** Usate i tasti [TIME] per selezionare "545EEN", e **premete il tasto [SETUP] (ENTER).**
- **3.** Usate i tasti [TIME] per selezionare i parametri "F5JId" **e "**ŷNod**", e poi usate i tasti [DEPTH] per cambiare il valore.**

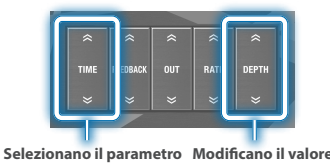

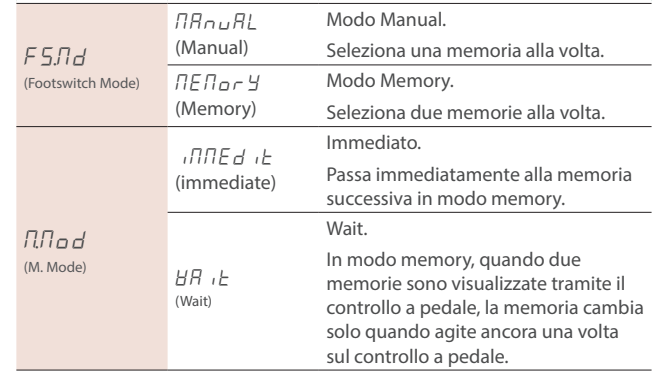

**Parametro Valore Spiegazione**

### <span id="page-5-0"></span>Selezionare le Memorie Tramite un Controllo a Pedale

L'SDE-3000EVH ha 100 memorie, e potete selezionare le memorie tramite un controllo pedale. **Memorie:** EVH 1–EVH 8, A.01–A.04, B.01–B.04, C.01–C.84

#### Modo Memory (impostazione di fabbrica)

In questo modo, le 100 memorie vengono selezionate in ordine sequenziale, due alla volta.

Inoltre, questo modo offre una modalità "immediata" che vi permette di selezionare le memorie con numero dispari e di una modalità "wait" che vi permette di visualizzare due memorie e poi selezionare una memoria.

#### **Immediata**

Seleziona memorie con numero dispari, due alla volta. Per selezionare una memoria con numero pari, premete l'interruttore [DDL 2].

#### **1. Selezionate una memoria.**

Interruttore [DDL 1] + interruttore [DDL 2]: memoria precedente Interruttore [DDL 2] + interruttore [TAP/CTL 1]: memoria successiva Questo seleziona immediatamente le due memorie successive.

Per esempio, questo è selezionata la memoria A.D I, l'interruttore [DDL 1] seleziona e attiva/disattiva il delay di R.<sup>0</sup> | (memorie con numero dispari), e l'interruttore [DDL 2] seleziona e attiva/disattiva il delay di  $H.B.2$  (le memorie con numero pari).

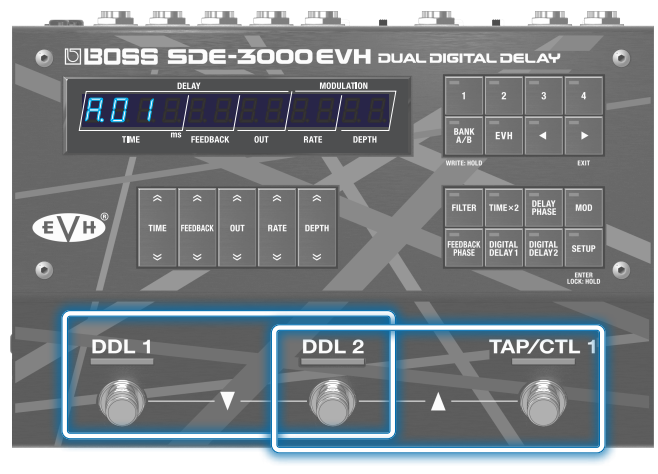

**Seleziona la memoria precedente (decremento della memoria)**

**Seleziona la memoria successiva (incremento della memoria)**

#### **2. Selezionate le memorie usando gli interruttori [DDL 1] e [DDL 2].**

Se premete lo stesso interruttore due volte in successione, potete disattivare il delay o ripristinare la memoria riportandola alla condizione salvata.

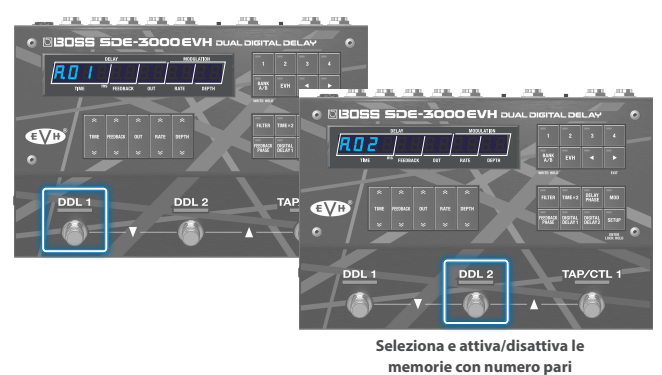

**3. Per disattivare il delay, premete ancora lo stesso interruttore.**

#### **WAIT**

Questo visualizza due memorie alla volta per la vostra selezione.

#### **1. Cambiate il display della memoria.**

Interruttore [DDL 1] + interruttore [DDL 2]: memoria precedente Interruttore [DDL 2] + interruttore [TAP/CTL 1]: memoria successiva Il display cambia ad ogni operazione. La memoria non cambia sino a quando non effettuate l'operazione successiva.

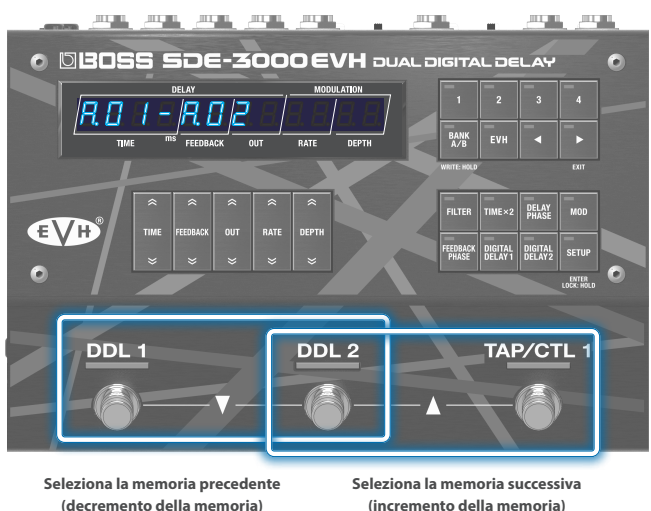

#### **2. Selezionate le memorie usando gli interruttori [DDL 1] e [DDL 2].**

Se premete lo stesso interruttore due volte in successione, potete disattivare il delay o ripristinare la memoria riportandola alla condizione salvata.

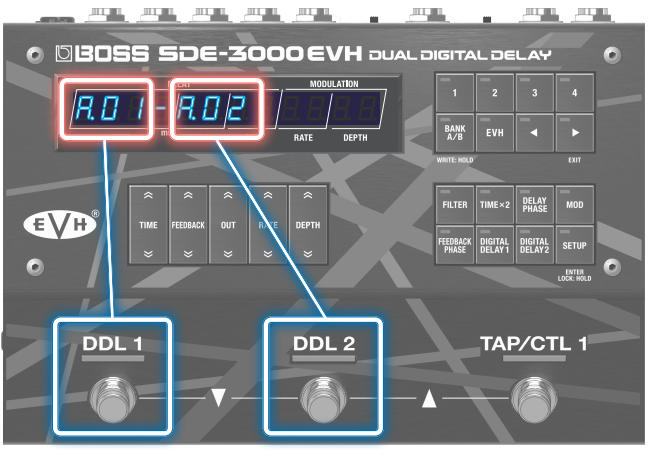

**Seleziona e attiva/disattiva le memorie con numero dispari Seleziona e attiva/disattiva le memorie con numero pari**

. . . . . . . . . . . . . . .

**3. Per disattivare il delay, premete ancora lo stesso interruttore.**

#### Modo Manual

In questo modo, le 100 memorie vengono selezionate in ordine sequenziale, una alla volta.

#### **1. Selezionate una memoria.**

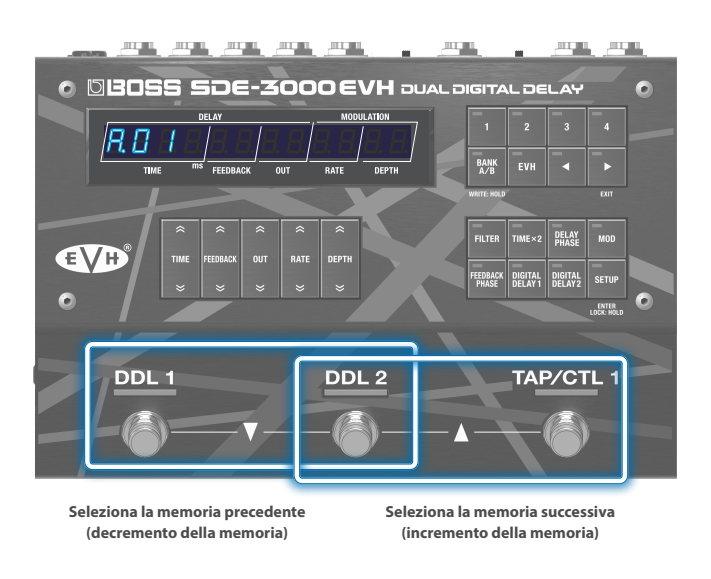

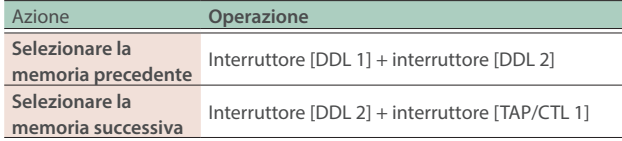

**2. L'interruttore [DDL 1] attiva/disattiva DDL 1, e l'interruttore [DDL 2] attiva/disattiva DDL 2.**

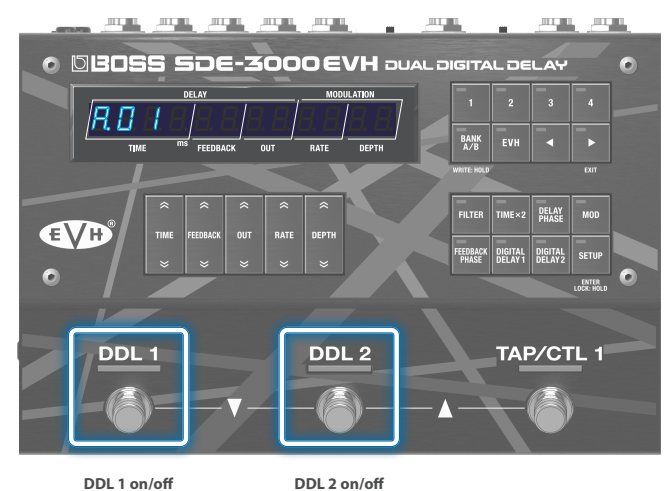

. . . . . . . .

### <span id="page-7-0"></span>Configurare l'Ingresso/Uscita Adatto allo Strumento Collegato

**1. Premete il tasto [SETUP].**

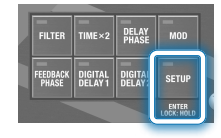

**2.** Usate i tasti [TIME] per selezionare " in aut", e **premete il tasto [SETUP] (ENTER).**

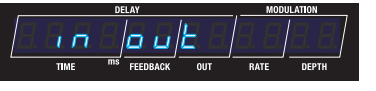

**3. Usate i tasti [TIME] per selezionare un parametro, e poi usate i tasti [DEPTH] per cambiare il valore.**

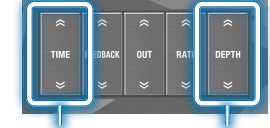

**Selezionano il parametro Modificano il valore**

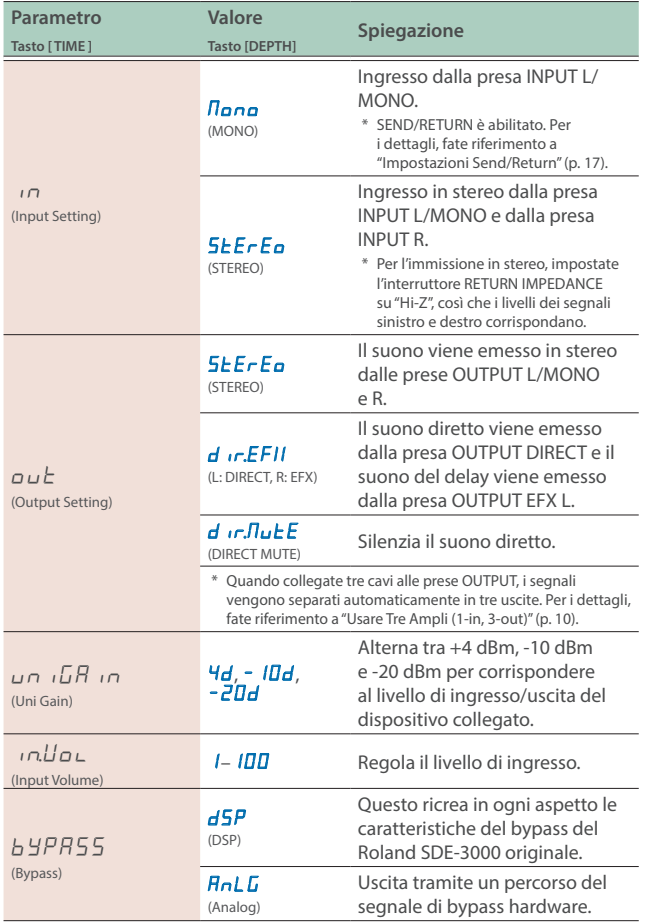

### Regolare il Livello di Ingresso Controllando il Misuratore di Livello

**1. Nella schermata Play (la schermata che appare subito dopo aver acceso l'unità), premete il tasto [**ã**] per visualizzare il misuratore del livello di ingresso.**

#### **Display del misuratore del livello di ingresso**

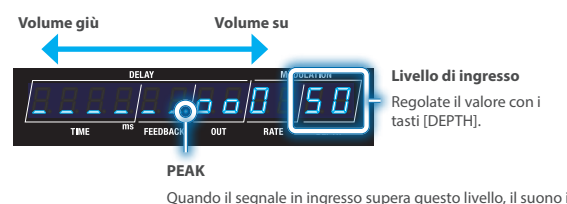

Quando il segnale in ingresso supera questo livello, il suono inizia a distorcere.

### **2. Usate i tasti DEPTH per regolare il livello di ingresso.**

### Regolare i Livelli di Uscita (Output Gain)

Per regolare il livello di uscita, cambiate questo valore all'interno dell'intervallo da -12 a +12 dB.

### **1. Premete il tasto [SETUP].**

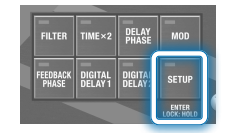

**2.** Usate i tasti [TIME] per selezionare "NASEEr", e **premete il tasto [SETUP] (ENTER).**

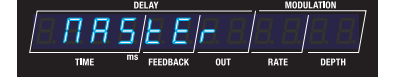

**3.** Usate i tasti [TIME] per selezionare "ou E.G.H in", e poi **usate i tasti [DEPTH] per cambiare il valore.**

#### **Parametri Output gain (nelle impostazioni MASTER)**

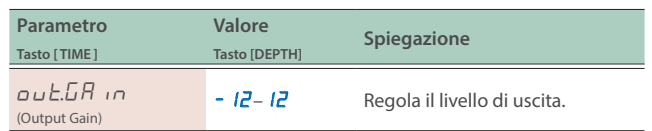

Questo spiega come creare un sistema usando tre amplificatori per emettere i segnali DRY+WET+WET (suono diretto + segnale con effetto + segnale con effetto)

### Connessione al Send/Return di un Preampli (Metodo dei Quattro Cavi)

Potete usare un preamplificatore esterno per creare suoni diversi collegando il send/return del vostro preampli a questa unità.

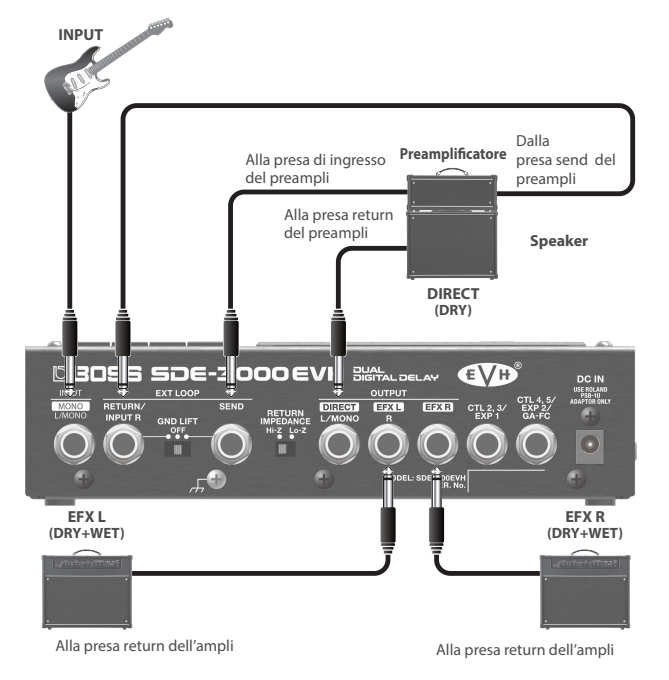

#### **Impostazioni IN OUT**

 $[SETUP] \rightarrow "in]$ 

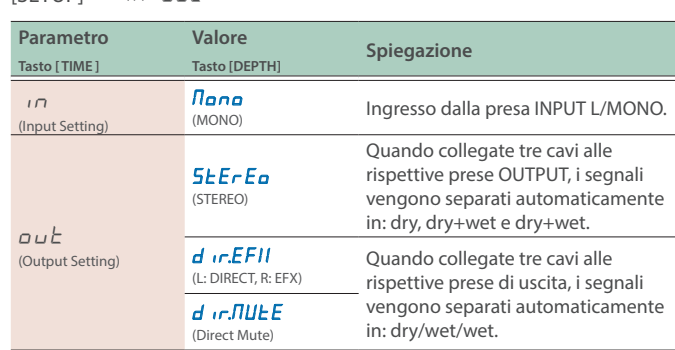

#### **Struttura del delay (parallel 2: connessi separatamente in parallelo)**

I due delay sono connessi in parallelo e vengono emessi da prese diverse.

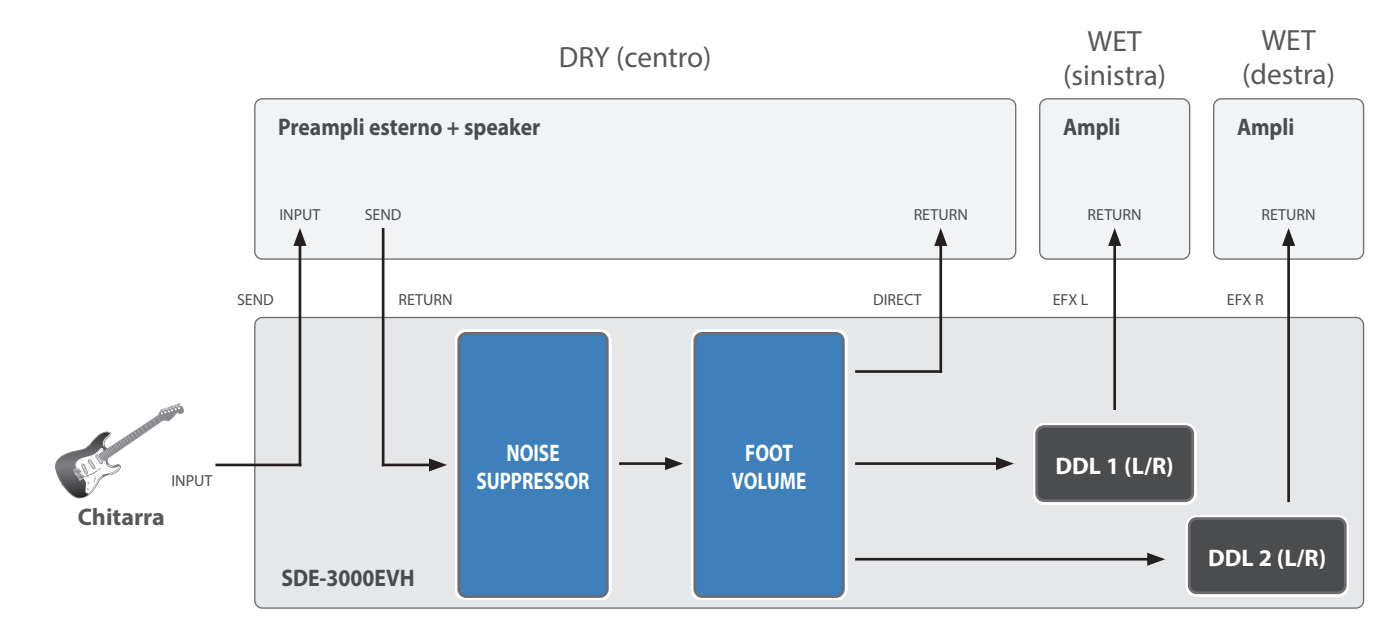

**MEMO**

Potreste avvertire un ronzio quando più di un amplificatore è connesso a questa unità. Per maggiori informazioni su come gestire i ronzii, fate riferimento a ["Gestire i Ronzii" \(p. 11\)](#page-10-0).

### <span id="page-9-0"></span>Usare Tre Ampli (1-in, 3-out)

Quando collegate queste unità a tre amplificatori, usate la presa OUTPUT DIRECT, e le prese OUTPUT EFX L e OUTPUT EFX R. Quando collegate una spina alla presa OUTPUT EFX R, il segnale viene separato in dry (suono diretto), wet L (suono del delay sinistro) e wet R (suono del delay destro).

**Impostazioni IN OUT**

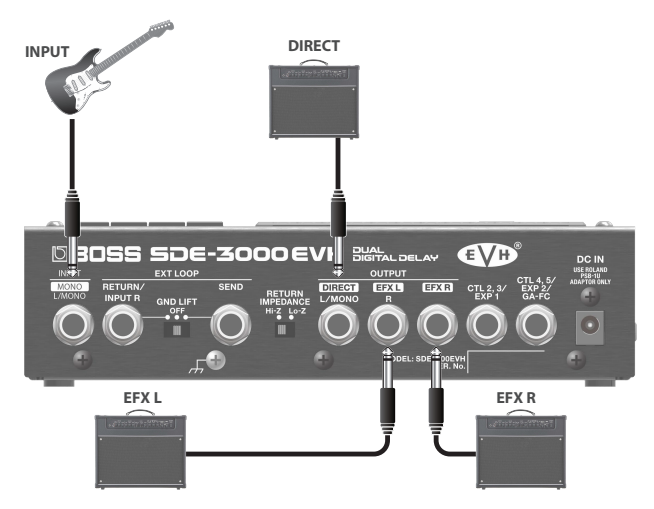

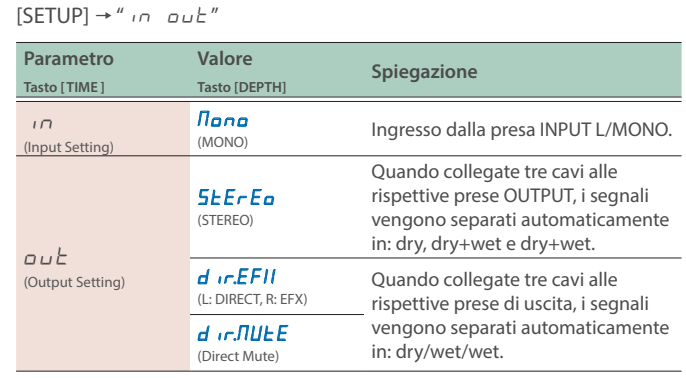

### Quando  $\boldsymbol{\mathsf{a}}$ ute (Output Setting) è  $\boldsymbol{\mathsf{5}}$ tereo (STEREO)

#### **Struttura del delay (parallel 2: connessi separatamente in parallelo)**

I due delay sono connessi in parallelo per essere mixati col segnale dry ed emessi da prese diverse.

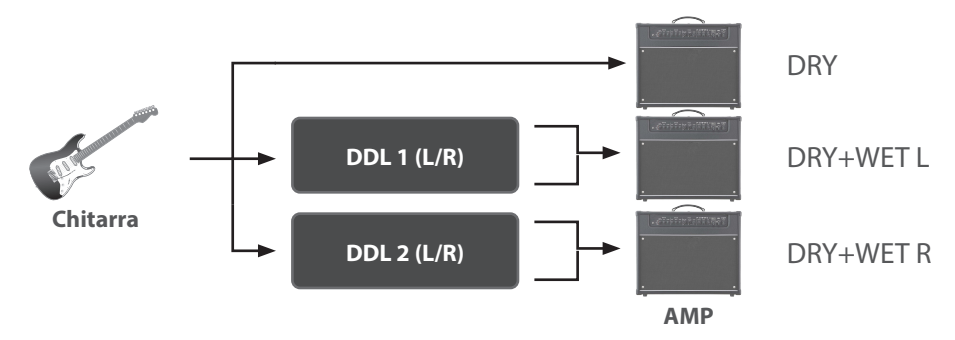

### Quando  $\boldsymbol{\mu}$  (Output Setting) è  $\boldsymbol{d}$  if  $EFI$  (L: DIRECT, R: EFX)

#### **Struttura del delay (parallel 2: connessi separatamente in parallelo)**

I due delay sono connessi in parallelo ed emessi indipendentemente da prese diverse.

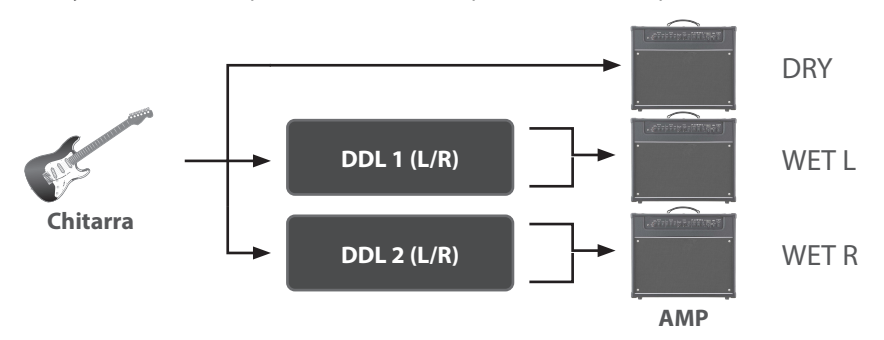

## <span id="page-10-0"></span>Gestire i Ronzii

Potreste avvertire un ronzio quando più di un amplificatore è connesso a questa unità.

Qui spieghiamo come sopprimere i ronzii.

### Connessione Usando il Metodo dei Quattro Cavi

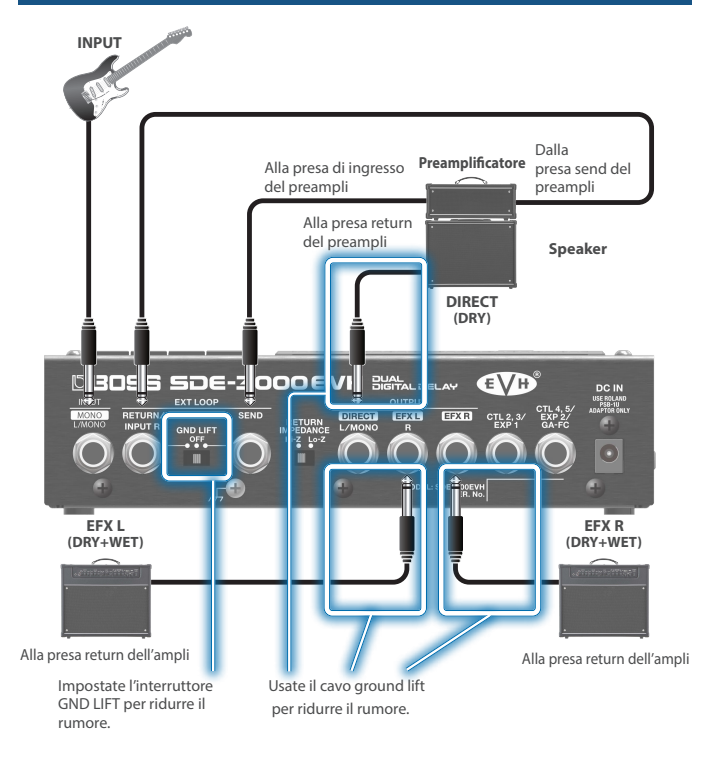

### Usare il Cavo Ground Lift Incluso

Il conduttore di massa è scollegato dalla presa femmina del cavo incluso.

Collegate questo cavo al cavo che è connesso alle prese OUTPUT.

**Cavo incluso**

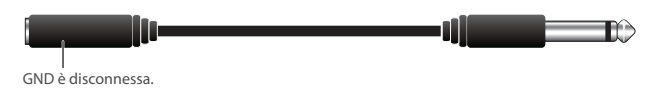

**NOTA**

- Potete usarlo solo quando l'alimentazione è 3P (3 poli). Quando questo è impostato su 2P, la massa viene esclusa, per cui non si produce alcun suono.
- Non collegate il cavo ground lift ad alcuna presa ad eccezione di OUTPUT. Questo potrebbe causare malfunzionamenti.
- La causa del ronzio può differire a seconda dell'ambiente in cui usate questa unità. Dovreste decidere come impostare l'interruttore ground lift e quali prese devono essere collegate tramite i cavi ground lift, verificando la presenza del ronzio in ognuno dei casi.

### Usare il Soppressore di Rumore

Questa unità è dotata di un soppressore di rumore interno. Potete utilizzarlo se avvertite ronzii di massa.

### Usare l'Interruttore GND LIFT

La presa SEND/RETURN è dotata di un interruttore GND LIFT. Per staccare la massa dalla presa SEND, muovete l'interruttore verso il lato sinistro (RETURN).

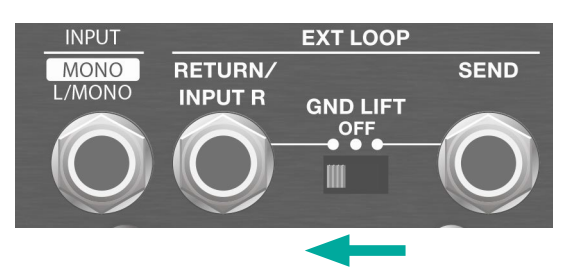

Per staccare la massa dalla presa RETURN, muovete l'interruttore verso il lato destro (SEND).

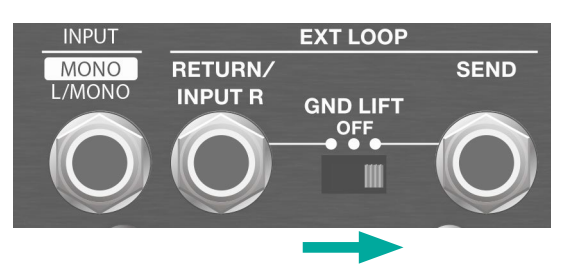

# <span id="page-11-0"></span>Collegare un Amplificatore e Configurare le Impostazioni Input/Output

L'SDE-3000EVH ha due delay digitali interni (Roland SDE-3000) che sono stati espansi per funzionare in stereo. Potete cambiare la configurazione di questi due delay tra seriale e parallelo. Il metodo di collegamento prende il nome di "struttura".

Per i dettagli su come configurare le impostazioni di ingresso/uscita, fate riferimento alle informazioni sotto.

Ø ["Configurare le Impostazioni di Ingresso e Uscita" \(p. 8\)](#page-7-0)

#### Alternare Tra le Connessioni In Serie e In Parallelo (Struttura)

- **1. Premete il tasto [SETUP].**
- **2.** Usate i tasti [TIME] per selezionare "NASEE r".

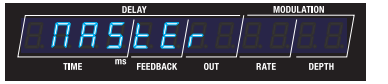

**3. Premete il tasto [SETUP] (ENTER).**

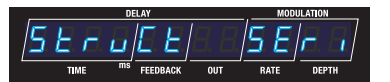

**4.** Usate i tasti [TIME] per selezionare "5 L r u L L ", e poi **usate i tasti [DEPTH] per cambiare il valore.**

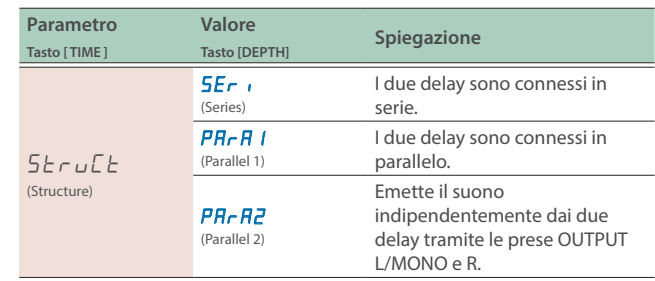

Non potete cambiare la struttura delle memorie EVH.

### Connessi in serie (seriale)

#### **In serie**

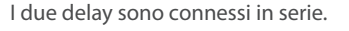

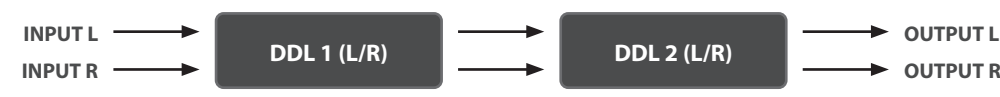

### Connessione in parallelo

#### **Parallel 1**

I due delay sono connessi in parallelo.

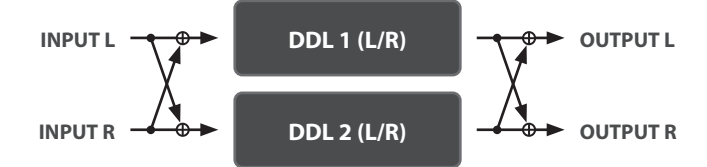

#### **Parallel 2**

Emette il suono indipendentemente dai due delay tramite le prese OUTPUT L/MONO e R.

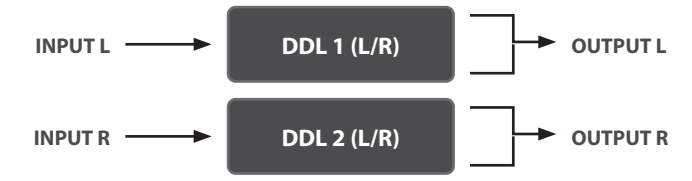

### Usare un Singolo Ampli (1-in, 1-out)

Usate la presa OUTPUT L/MONO quando vi collegate ad un solo amplificatore. I suoni dry (diretto) e wet (del delay) vengono mixati e poi emessi.

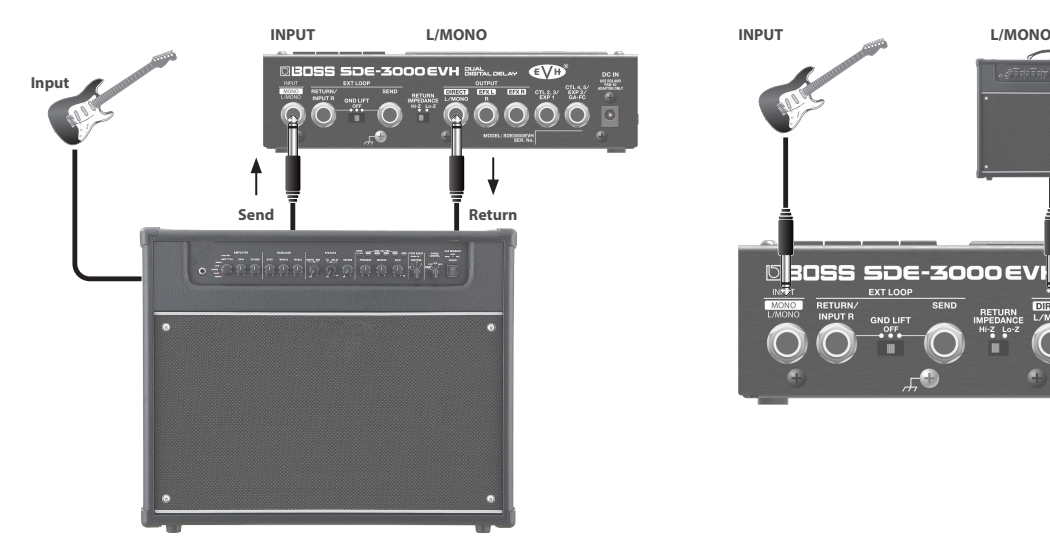

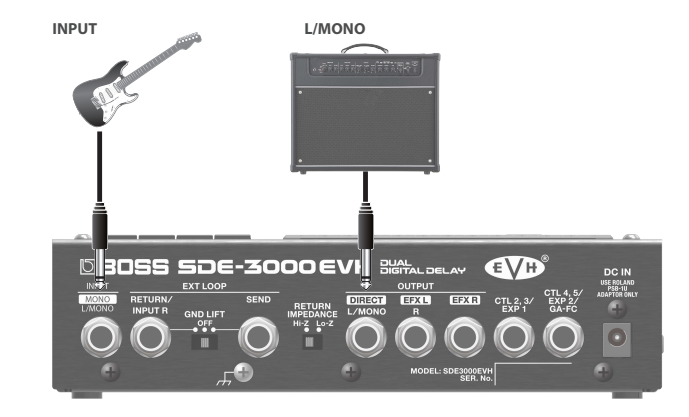

#### **Impostazioni IN OUT**

#### $[SETUP]$   $\rightarrow$  " in out"

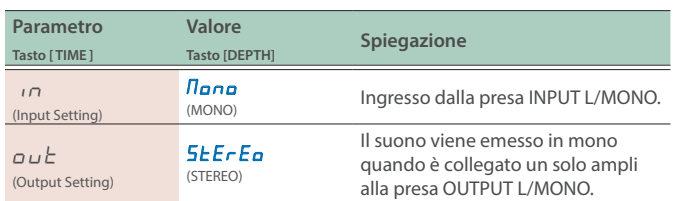

#### **Struttura del delay (in serie: collegati uno dopo l'altro)**

I due delay sono connessi in serie.

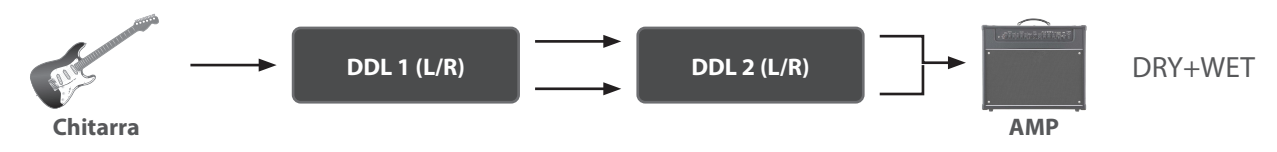

#### **Struttura del delay (parallel 1/2: connessi separatamente in parallelo)**

I due delay sono connessi in parallelo.

Potete combinare i due delay con tempi di ritardo differenti per creare il vostro sound.

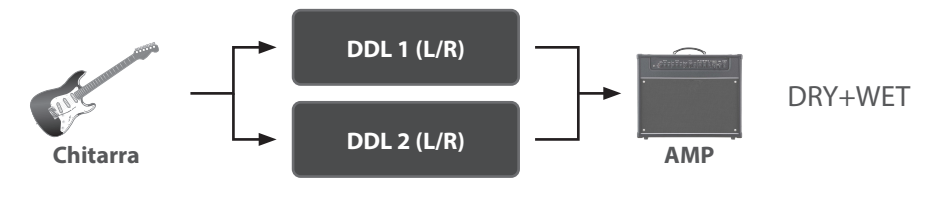

#### **NOTA**

L'SDE-3000EVH ricrea in ogni aspetto le caratteristiche del bypass del Roland SDE-3000 originale. Poiché il suono originale viene fedelmente ricreato variando i tempi di ritardo e così via, potreste notare un caratteristico suono modulato che si crea con certe impostazioni quando mixate due delay che sono connessi in parallelo e vengono emessi in mono. Non si tratta di un malfunzionamento.

### Usare Due Ampli (1-in, 2-out)

Usate le prese OUTPUT L/MONO e OUTPUT R quando collegate due amplificatori. Questo vi permette di mixare il suono dry (diretto) e wet (delay) in uscita, o di emettere i suoni dry e wet separatamente.

### Quando mixate i suoni dry e wet da inviare in uscita

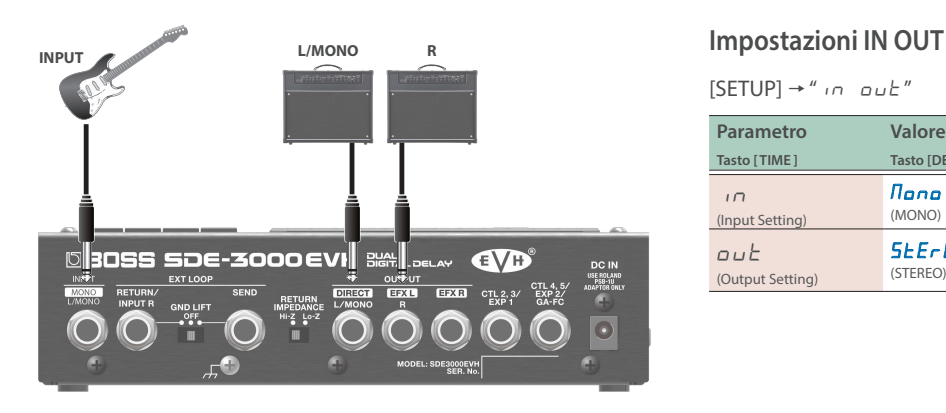

 $[SETUP]$   $\rightarrow$  " $\cdot$ n out"

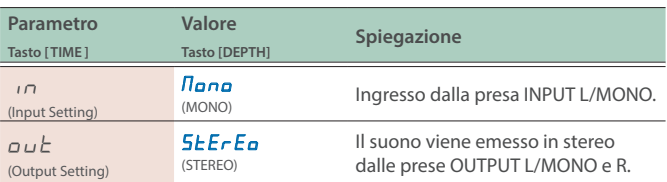

#### **Struttura del delay (in serie: collegati uno dopo l'altro)**

I due delay sono connessi in serie.

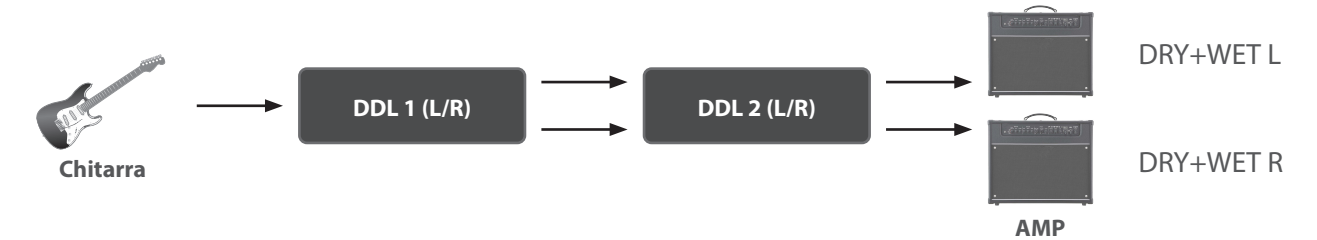

#### **Struttura del delay (parallel 1: connessi separatamente in parallelo)**

I due delay sono connessi in parallelo.

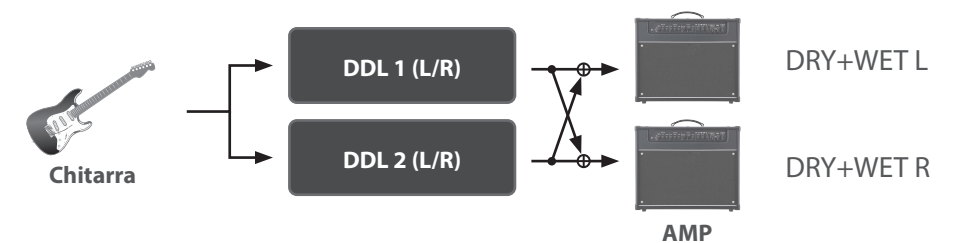

#### **Struttura del delay (parallel 2: connessi separatamente in parallelo)**

I due delay sono connessi in parallelo e vengono emessi da prese diverse.

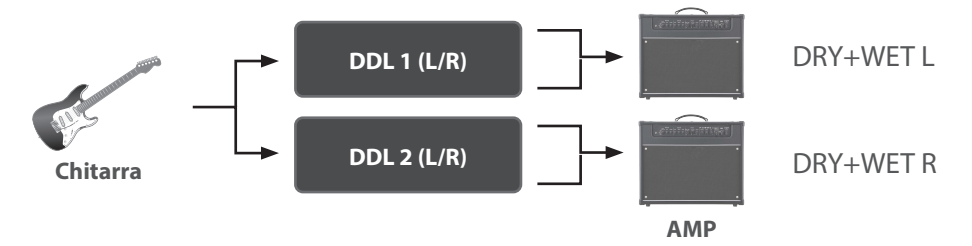

## **INPUT L/MONO <sup>R</sup> Impostazioni IN OUT** S SOE-3000 EVI SA EVE EFXR  $CI<sub>1</sub>2,3$

Quando emettete separatamente i suoni dry e wet

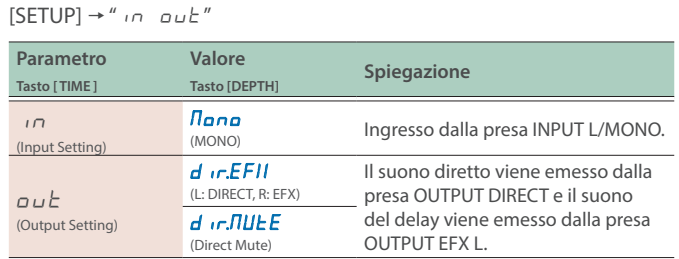

 $\overline{a}$ 

#### **Struttura del delay (in serie: collegati uno dopo l'altro)**

I due delay sono connessi in serie.

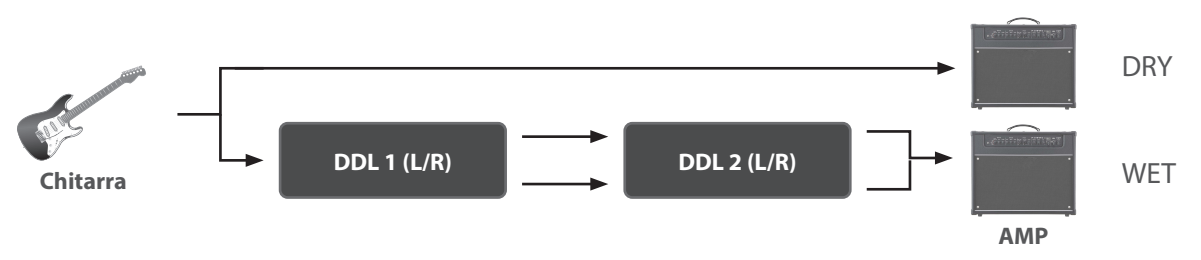

#### **Struttura del delay (parallel 1/2: connessi separatamente in parallelo)**

I due delay sono connessi in parallelo e vengono emessi da prese diverse.

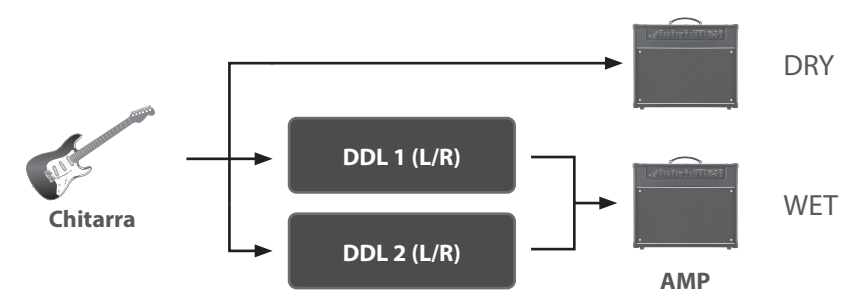

### Input/Output Stereo (2-in, 2-out)

Con l'ingresso stereo, i suoni dry (diretto) e wet (del delay) vengono mixati e poi emessi.

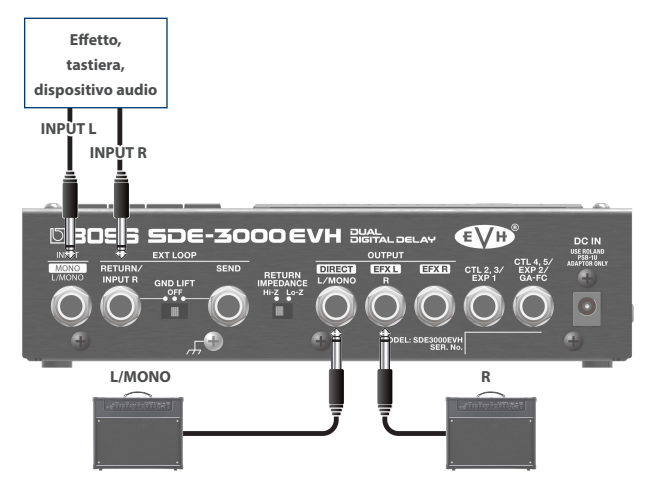

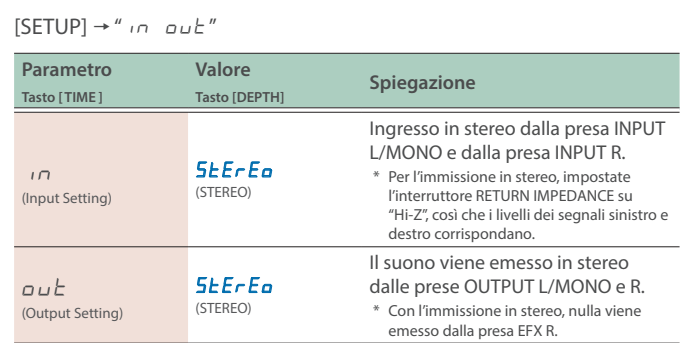

**Impostazioni IN OUT**

#### **Struttura del delay (parallel 1: connessi separatamente in parallelo)**

I due delay sono connessi in parallelo.

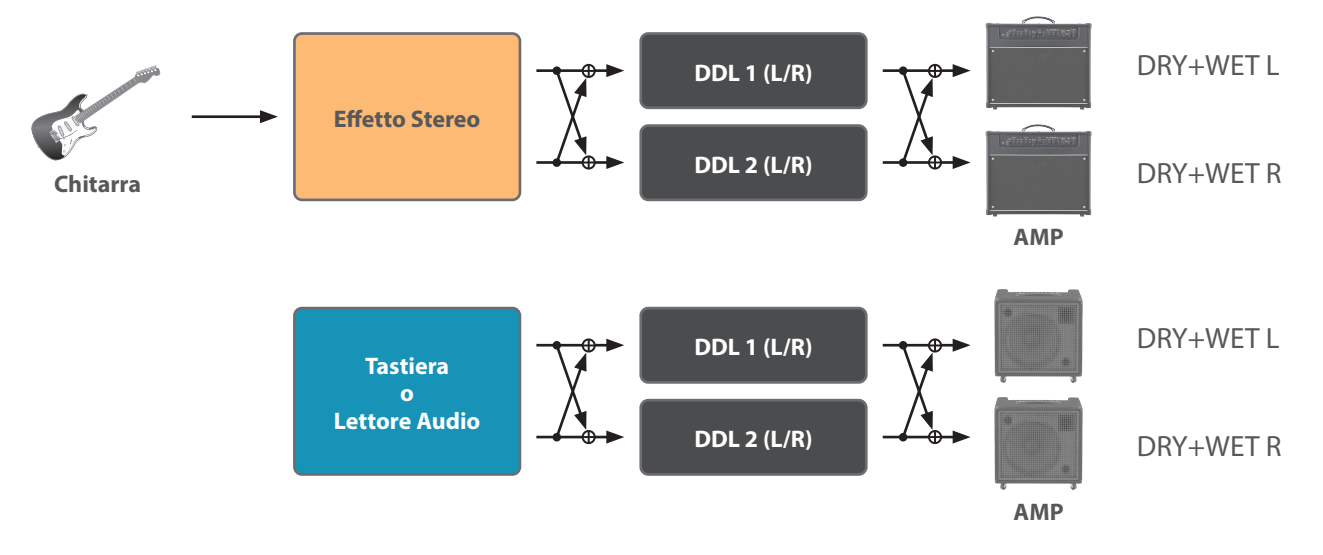

Potete collegare un processore di effetti esterno tra la presa SEND e la presa RETURN, e utilizzarlo come uno dei processori effetti dell'SDE-3000EVH. Questo vi permette di controllare le memorie, in cui è incluso il pedale esterno.

Il suono che viene immesso in SEND/RETURN all'interno della concatenazione di effetti viene emesso dalla presa SEND. Il suono che viene immesso tramite la presa RETURN viene immesso in SEND/RETURN all'interno della catena di effetti.

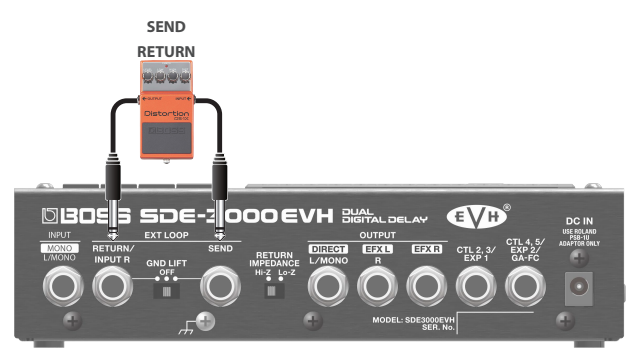

#### **Diagramma del percorso del segnale**

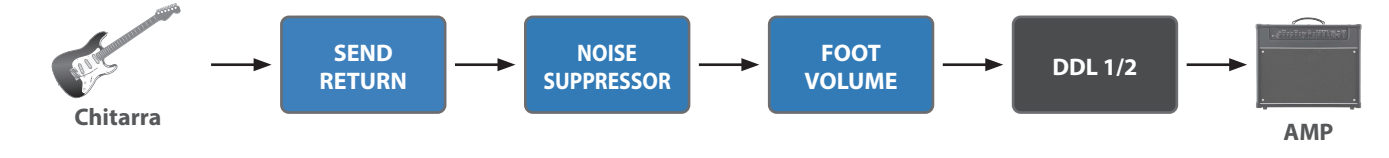

### <span id="page-16-0"></span>Impostazioni Send/Return

#### **1. Premete il tasto [SETUP].**

Il parametro da impostare appare nel display.

**2.** Usate i tasti [TIME] per selezionare "5End rEturn", e **premete il tasto [SETUP] (ENTER).**

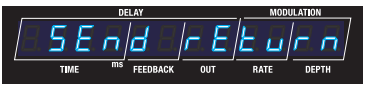

**3. Usate i tasti [TIME] per selezionare "**SnƞrEƸSľ**", e poi usate i tasti [DEPTH] per impostare il valore su "**on**".**

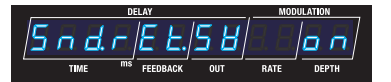

#### **Parametri send/return**

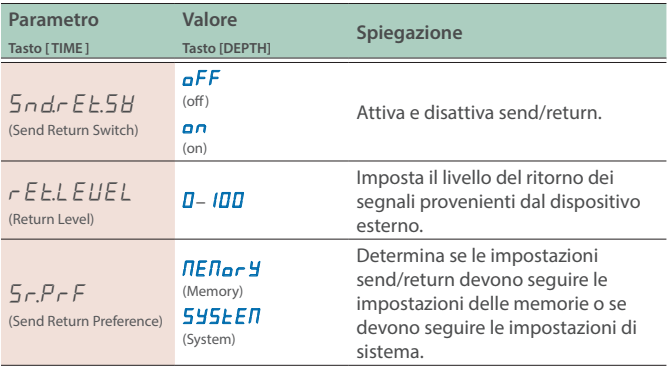

### **Parametri Preference** I "parametri Preference" sono disponibili su questa unità. Selezionate " $\sqrt{E\ln\sigma}$  y" (Memory) per configurare le impostazioni per ogni memoria. Selezionate "SYSEEN" (System) per seguire le impostazioni di sistema, così che le stesse impostazioni vengano usate quando passate ad un'altra memoria. Effettuate le impostazioni appropriate per i vostri utilizzi.

### Configurare il Soppressore di Rumore

Il soppressore di rumore è una funzione che sopprime il rumore durante i periodi di silenzio.

#### **1. Premete il tasto [SETUP].**

Il parametro da impostare appare nel display.

#### **2. Usate i tasti [TIME] per selezionare "**nS**".**

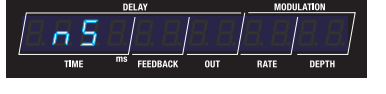

#### **3. Premete il tasto [SETUP].**

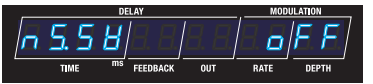

#### **4. Usate i tasti [TIME] per selezionare un parametro, e poi usate i tasti [DEPTH] per cambiare il valore.**

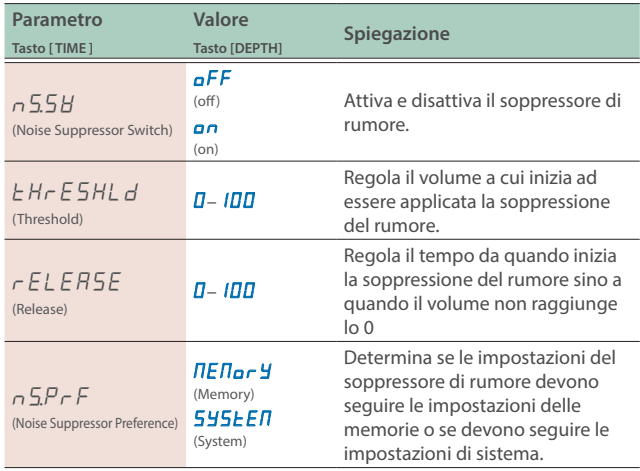

### Configurare Foot Volume

Questo è un effetto di controllo del volume. Controllatelo tramite un pedale di espressione collegato alla presa CTL 2, 3/EXP1 o alla presa CTL 4, 5/EXP2/GA-FC.

#### **1. Premete il tasto [SETUP].**

**2. Usate i tasti [TIME] per selezionare "**Foot\$UoL**".**

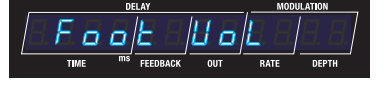

**3. Premete il tasto [SETUP].**

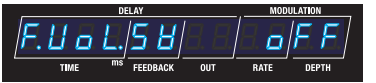

#### **4. Usate i tasti [TIME] per selezionare un parametro, e poi usate i tasti [DEPTH] per cambiare il valore.**

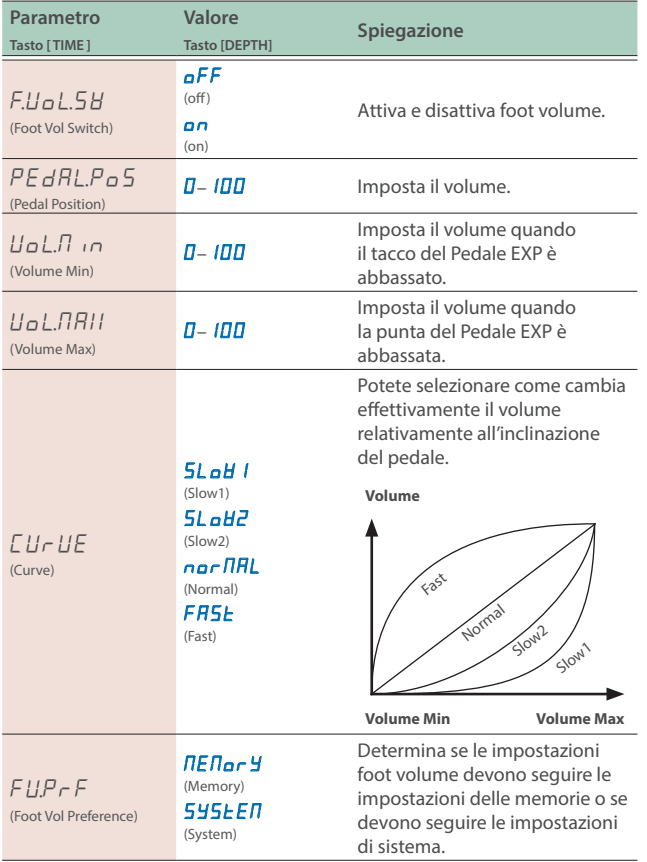

### <span id="page-19-0"></span>Selezionare una Memoria

**1. Premete il tasto [BANK A/B], o il tasto [EVH] per selezionare un banco.**

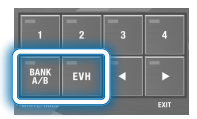

- Il banco si alterna tra BANK A e BANK B ad ogni pressione del tasto [BANK A/B] .
- ¹ L'unità alterna EVH (1–4) e EVH (5–8) ad ogni pressione del tasto [EVH].

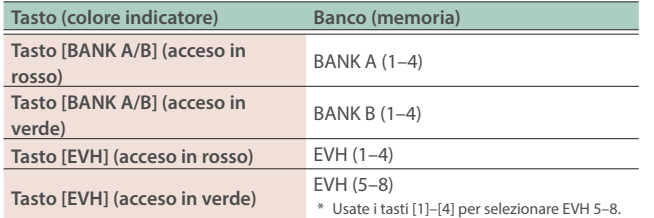

Quando selezionate un banco, gli indicatori dei tasti delle memorie e il numero della memoria nel display lampeggiano.

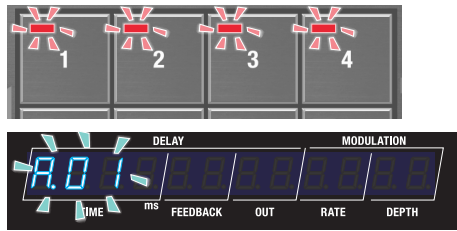

**2. Premete i tasti [1]–[4] per selezionare una memoria.**

### Configurare il Suono del Delay

#### (Dal Pannello Superiore)

Usate i tasti per modificare i parametri che appaiono nel display.

**1. Selezionate il display dei parametri nella schermata Play ([p. 4](#page-3-0)).**

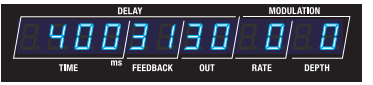

**2. Premete i tasti [DIGITAL DELAY 1] e [DIGITAL DELAY 2] per selezionare il delay da modificare.**

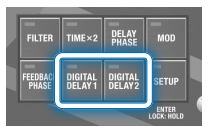

#### **3. Usate i tasti di controllo per configurare il delay.**

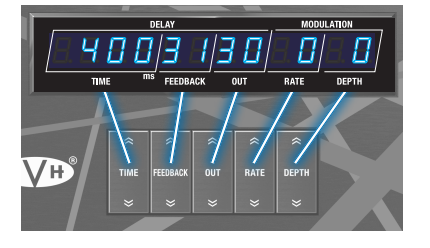

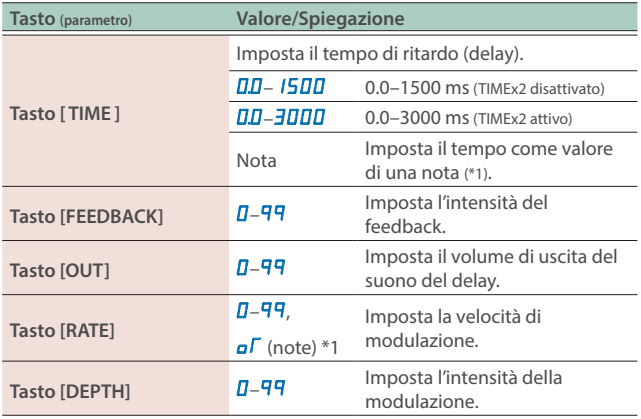

**\*1 Valori delle note che possono essere impostati**

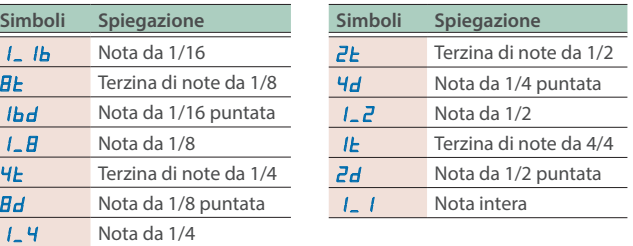

\* Se il valore della nota che avete impostato supera il limite superiore del tempo di ritardo, la durata viene dimezzata.

### Altri Parametri del Delay (DDL 1, DDL 2)

**1. Premete il tasto [SETUP].**

Il parametro da impostare appare nel display.

- **2. Usate i tasti [TIME] per selezionare "**ddL1**" "**ddL2**", e premete il tasto [SETUP] (ENTER).**
- **3. Usate i tasti [TIME] per selezionare un parametro, e poi usate i tasti [DEPTH] per cambiare il valore.**

#### **Lista dei parametri (in comune tra DDL 1 e DDL 2)**

#### **MEMO**

Usate il tasto [DIGITAL DELAY 1] e il tasto [DIGITAL DELAY 2] per alternare tra i parametri DDL 1 e DDL 2.

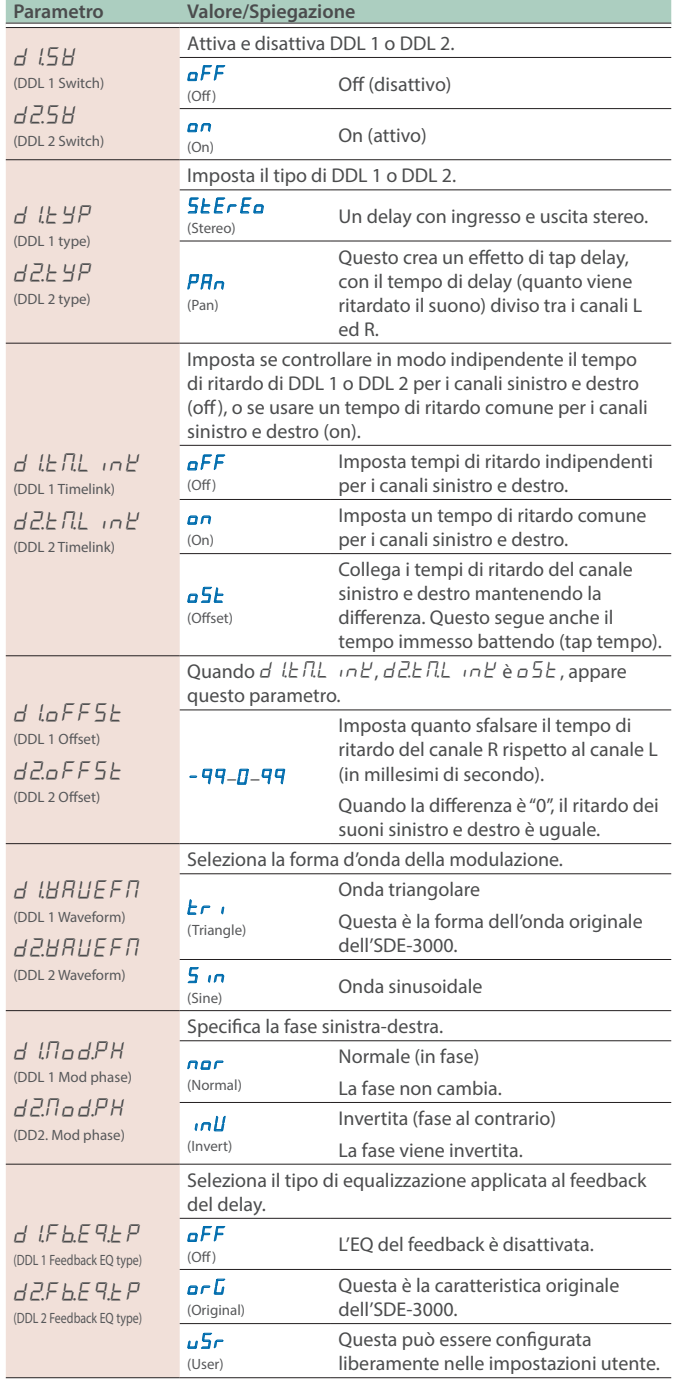

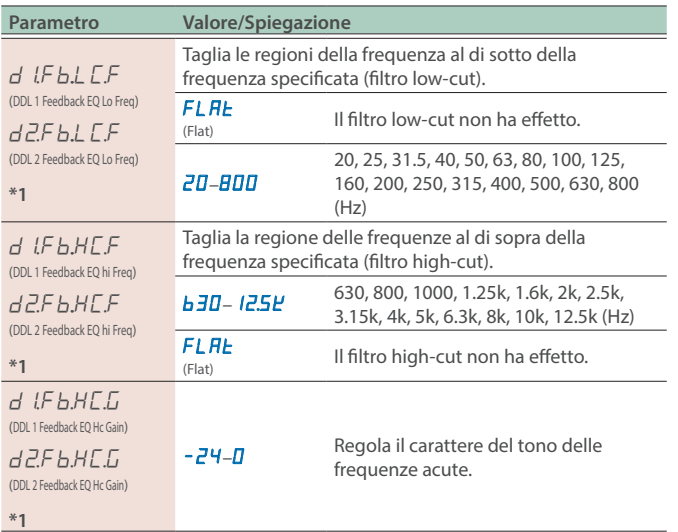

\*1 Questo appare solo quando i parametri d IF LE 9.1 P (DDL 1 Feedback EQ type) e  $dZFEE$ <sup>P</sup>. (DDL 2 Feedback EQ type) sono impostati su u 5 r (User).

### Collegare i Tempi di Ritardo Sinistro e Destro (Time Link)

Time Link è una funzione che vi permette di utilizzare gli stessi tempi di ritardo per i canali sinistro e destro, o di impostarli in modo indipendente.

#### **1. Premete il tasto [SETUP].**

Il parametro da impostare appare nel display.

#### **2. Usate i tasti [TIME] per selezionare "**ddL1**" "**ddL2**", e premete il tasto [SETUP] (ENTER).**

**3. Usate i tasti [TIME] per selezionare il parametro, e poi usate i tasti [DEPTH] per cambiare il valore.**

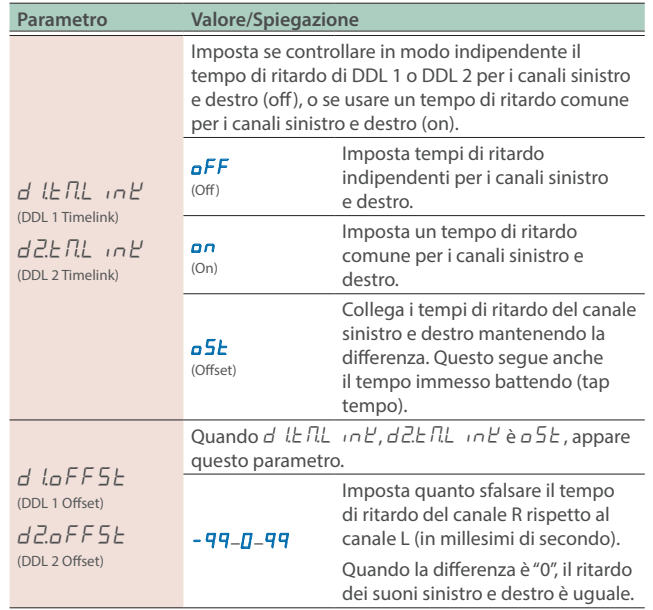

### Impostare i Canali Sinistro e Destro sullo Stesso Tempo di Ritardo (Time Link: ON)

Quando impostate la differenza su "0" mentre Time Link è ON, i canali sinistro e destro usano gli stessi tempi di ritardo. Quando battete il tempo per cambiare il tempo di ritardo, i ritardi del canale sinistro e destro restano uguali.

- **1. Premete il tasto [SETUP].**
- **2. Usate i tasti [TIME] per selezionare "**ddL1**" "**ddL2**", e premete il tasto [SETUP] (ENTER).**
- **3.** Usate i tasti [TIME] per selezionare "d l L TLL in L'" **"d2E IL in L**, e poi usate i tasti [DEPTH] per impostare **il valore "**on**".**

### Impostare Indipendentemente i Tempi di Ritardo Sinistro e Destro (Time Link: OFF)

Quando Time Link è OFF, i tempi di ritardo dei canali sinistro e destro possono essere impostati indipendentemente. Quando immettete il tempo battendolo per cambiare il tempo di ritardo, cambia solo il ritardo del canale selezionato (sinistro o destro).

- **1. Premete il tasto [SETUP].**
- **2. Usate i tasti [TIME] per selezionare "**ddL1**" "**ddL2**", e premete il tasto [SETUP] (ENTER).**
- **3.** Usate i tasti [TIME] per selezionare "d l E TL in L'" **"d2.E ILI in E**, e poi usate i tasti [DEPTH] per impostare **il valore "**oFF**".**

. . . . . .

Inviare in uscita un delay con tempi differenti (Lch: 400 msec; Rch: 800 msec)

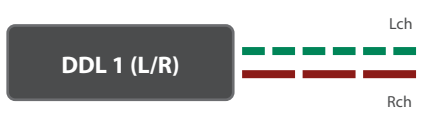

- **1. Premete il tasto [DIGITAL DELAY 1] per farlo illuminare in verde, e impostate "TIME" su "400".**
- **2. Premete il tasto [DIGITAL DELAY 1] per farlo illuminare in rosso, e impostate "TIME" su "800".**

Impostare i Canali Sinistro e Destro su Tempi di Ritardo Diversi (Time Link: OFFSET)

Potete regolare la differenza nei tempi di ritardo per impostare tempi ritardo diversi per i canali sinistro e destro. Quando battete il tempo per cambiare il tempo di ritardo, la differenza resta uguale.

- **1. Premete il tasto [SETUP].**
- **2. Usate i tasti [TIME] per selezionare "**ddL1**" "**ddL2**", e premete il tasto [SETUP] (ENTER).**
- **3.** Usate i tasti [TIME] per selezionare "d l L TL in L'" **"d2E IL in E**, e poi usate i tasti [DEPTH] per impostare **il valore "**oSt**".**

#### **4. Usate i tasti [TIME] per selezionare "**d±oFFSt**" o "**d²oFFSt**, e poi usate i tasti [DEPTH] per cambiare il valore.**

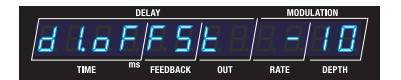

Il valore del canale R viene sfalsato rispetto al canale L del valore impostato (-10 msec).

#### **MEMO**

Quando la differenza è "0", il ritardo dei suoni sinistro e destro è uguale.

#### Quando il tempo di ritardo è impostato su "505 msec" e la differenza è impostata su "-10"

Potete sfalsare leggermente i tempi di ritardo per creare un suono di delay più ampio e spazializzato.

#### **Canale L (505 msec)**

In questa schermata, potete premere il tasto [TIME] per modificare il tempo di delay.

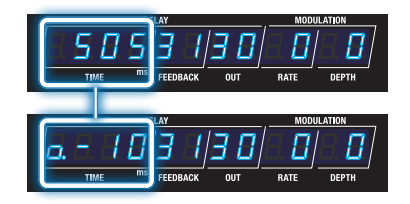

#### **Canale R (495 msec)**

Il valore della differenza che impostate (che inizia con "a") viene visualizzato. In questa schermata, potete premere il tasto [TIME] per modificare il valore della differenza.

#### **MEMO**

Quando continuate a premere il tasto [DIGITAL DELAY 1] o [DIGITAL DELAY 2], la differenza si alterna tra i canali L e R ad ogni pressione dei tasti.

#### **1. Cambiare il tempo di ritardo battendolo (tap tempo).**

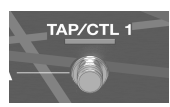

La differenza nei tempi rimane sempre la stessa anche se il tempo cambia, mantenendo così la stessa immagine stereo.

#### **Canale L (542 msec)**

In questa schermata, potete premere il tasto [TIME] per modificare il tempo di delay.

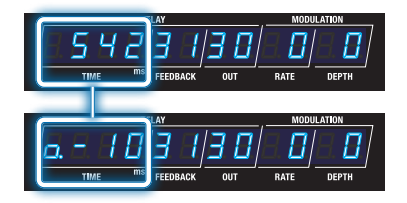

#### **Canale R (532 msec)**

Il valore della differenza che impostate (che inizia con "a") viene visualizzato. In questa schermata, potete premere il tasto [TIME] per modificare il valore della differenza.

Alternare Tra la Visualizzazione dei Tempi Sinistro e Destro per DDL 1/DDL 2

#### **1. Premete il tasto [DIGITAL DELAY 1] o [DIGITAL DELAY 2] corrispondente all'indicatore acceso.**

Ad ogni pressione del tasto, il display alterna i tempi sinistro e destro, e il canale che selezionate (Lch/Rch) appare come pop-up nel display.

**Canale L (sinistro - indicatore acceso in verde)**

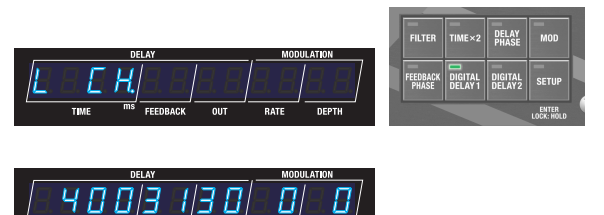

**Canale R (destro - indicatore acceso in rosso)**

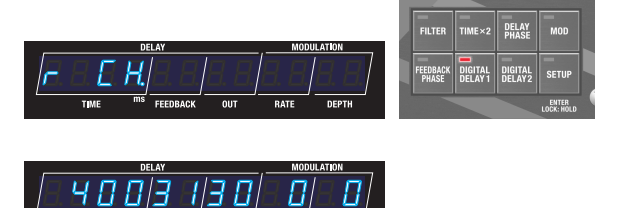

I parametri ad eccezione del tempo di ritardo vengono impostati sia per il canale sinistro che per quello destro.

### Far Proseguire le Riverberazioni Quando Si Attivano e Disattivano i Delay o Cambiando Le Memorie (Carryover)

Quando è attiva la funzione Carryover, potete far sì che le riverberazioni dei precedenti delay continuino a suonare anche se attivate e disattivate i delay o cambiate le memorie.

#### Attivare Carryover

- **1. Premete il tasto [SETUP].**
- **2.** Usate i tasti [TIME] per selezionare "NASEEr", e **premete il tasto [SETUP] (ENTER).**
- **3.** Usate i tasti [TIME] per selezionare "d LCr YoUr" o **"**d²CrYoUr**", e poi usate i tasti [DEPTH] per impostare il valore "**on**".**

#### **Parametro Carryover (nelle impostazioni MASTER)**

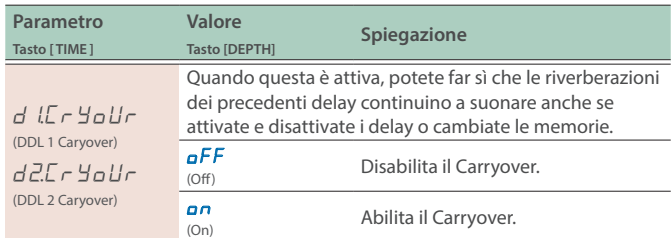

### Impostare il Tempo (BPM)

Ecco come impostare il tempo quando il tempo di ritardo è stato impostato usando il valore di una nota.

- **1. Premete il tasto [SETUP].**
- **2.** Usate i tasti [TIME] per selezionare "NASEER", e **premete il tasto [SETUP] (ENTER).**
- **3. Usate i tasti [TIME] per selezionare "**BPN**", e poi usate i tasti [DEPTH] per cambiare il valore.**

**Parametro BPM (nelle impostazioni MASTER)**

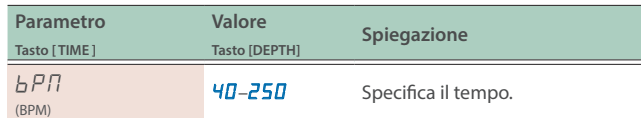

#### **MEMO**

Il display indica quanto segue quando viene ricevuto un clock esterno.

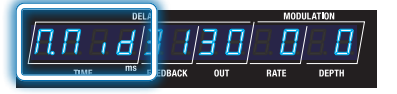

### Impostare Altri Parametri (MASTER)

- **1. Premete il tasto [SETUP].**
- **2.** Usate i tasti [TIME] per selezionare "NASEE r".

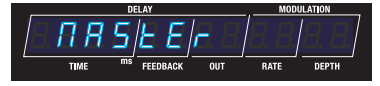

#### **3. Premete il tasto [SETUP] (ENTER).**

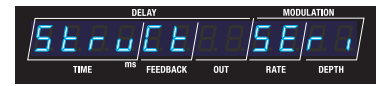

**4. Usate i tasti [TIME] per selezionare un parametro, e poi usate i tasti [DEPTH] per cambiare il valore.**

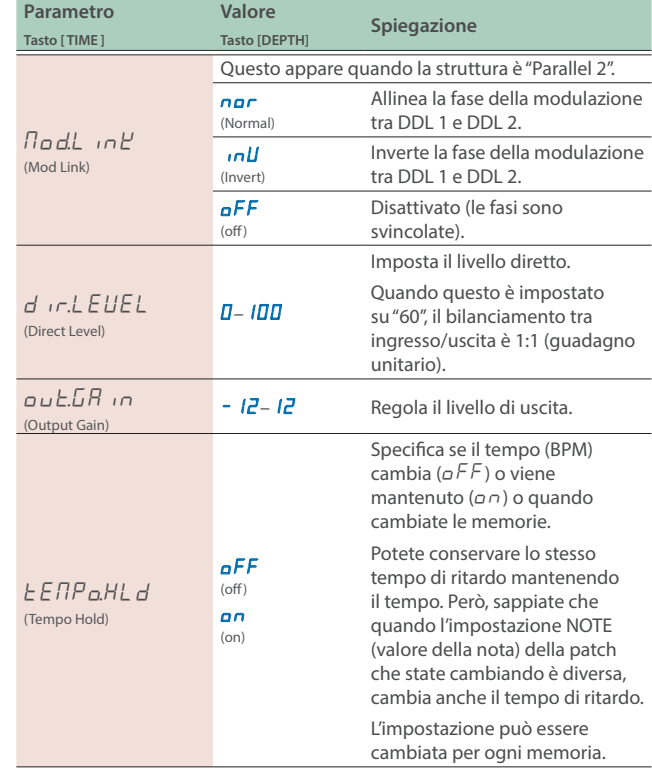

### Funzioni Utili

Alternare Tra Valore della Nota e Visualizzazione del Tempo per il Delay Time

#### **1. Quando la schermata Play mostra il parametro, tenete premuto il tasto [**â**] e premete il tasto [TIME] su e giù.**

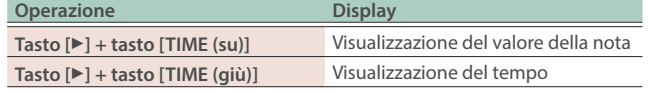

#### **Visualizzazione del valore della nota**

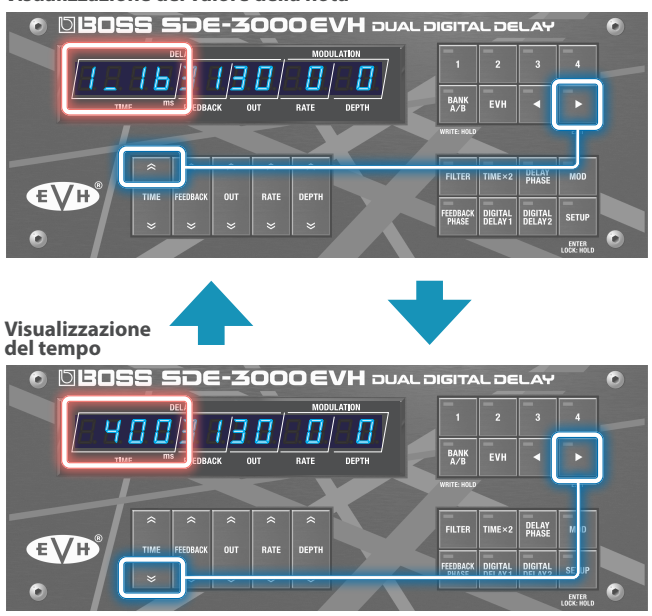

#### **Valori delle note che possono essere impostati**

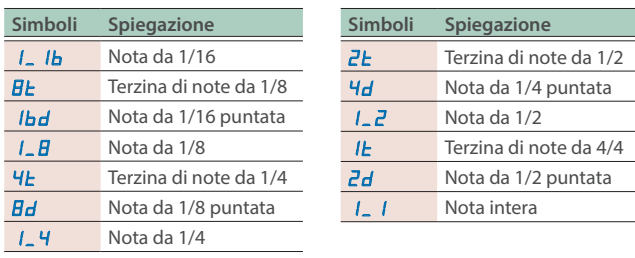

### Effettuare Ampi Cambiamenti del Delay Time

**1. Quando il delay time è visualizzato nella schermata Play come tempo, tenete premuto il tasto [**ã**] e premete il tasto [TIME] in su o in giù.**

Il valore impostato aumenta o si riduce in modo significativo.

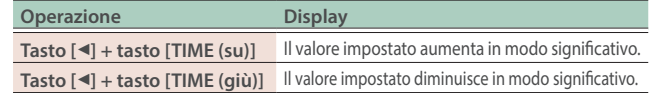

#### **Aumentare il valore dell'impostazione in modo significativo**

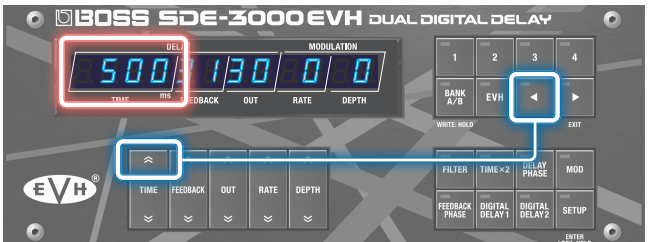

#### **Ridurre il valore dell'impostazione in modo significativo**

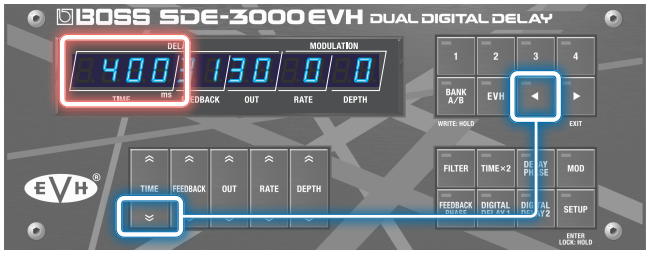

Alternare Tra DDL 1 e DDL 2 nella Schermata di Impostazione dei Parametri

#### **1. Premete i tasti [DIGITAL DELAY 1] e [DIGITAL DELAY 2] quando modificate il delay.**

Il display passa alla schermata delle impostazioni del delay che avete selezionato premendo i tasti senza cambiare alcun parametro. L'indicatore del delay selezionato si accende.

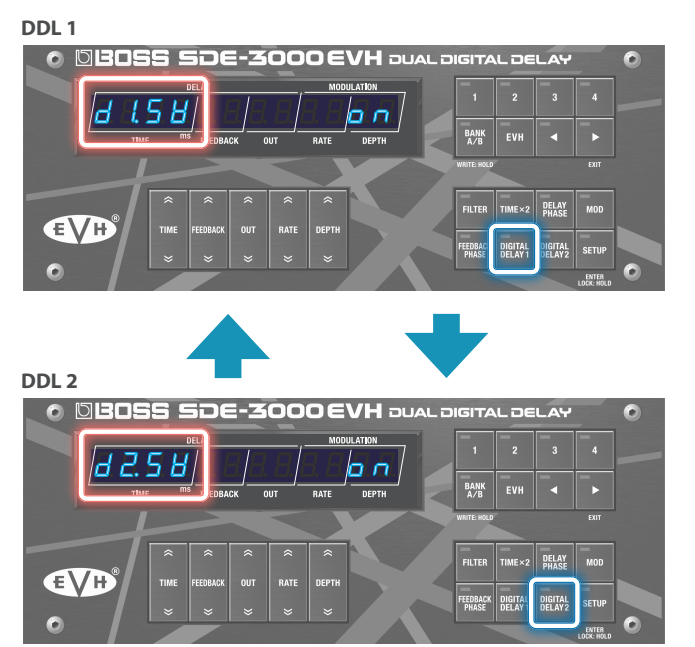

### Salvare in Memoria (WRITE)

Ecco come salvare la memoria correntemente selezionata.

#### **1. Premete più a lungo il tasto [BANK A/B] (WRITE).**

Appare la schermata Write Menu.

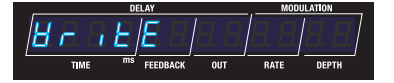

Se "*Hritte"* non appare nel display, premete il tasto [TIME] per selezionare "*HritE"*.

#### **2. Premete il tasto [SETUP] (ENTER).**

Viene visualizzato il numero della memoria della destinazione del salvataggio.

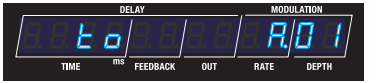

**3. Per cambiare la destinazione di salvataggio, selezionate il numero di una memoria con il tasto [DEPTH].**

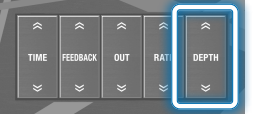

- Non potete salvare in EVH 1–8.
- \* Solo il livello di uscita può essere impostato per EVH 1–8. Inoltre, potete solo sovrascrivere queste memorie.
- EVH 1–8 non possono essere salvate in altre memorie.

Premete il tasto [▶] (EXIT) se volete annullare e tornare al Write Menu.

#### **4. Per salvare la memoria, premete il tasto [BANK A/B] (WRITE).**

Terminato il salvataggio della memoria, l'unità seleziona la memoria di destinazione del salvataggio e torna alla schermata Play.

### Scambiare le Memorie (EXCHANGE)

Ecco come scambiare il numero della memoria della memoria salvata con una differente.

#### **1. Premete più a lungo il tasto [BANK A/B] (WRITE).**

Appare la schermata Write Menu.

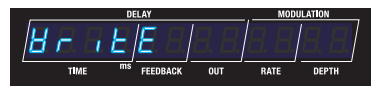

**2.** Usate i tasti [TIME] per selezionare "EIIEhAnGE", e **premete il tasto [SETUP] (ENTER).**

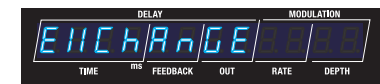

Viene visualizzato il numero della memoria da scambiare.

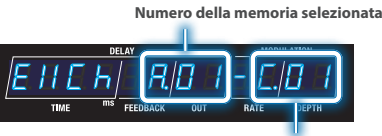

**Numero della memoria da scambiare**

**3. Per cambiare il numero della memoria da scambiare, usate il tasto [DEPTH] per selezionare il numero della memoria.**

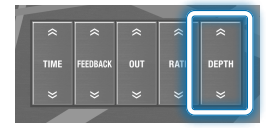

\* I numeri delle memorie EVH 1–8 non possono essere scambiati.

Premete il tasto [ $\blacktriangleright$ ] (EXIT) se volete annullare e tornare al Write Menu.

#### **4. Per scambiare, premete il tasto [BANK A/B] (WRITE).**

L'unità torna alla schermata Play quando l'operazione di scambio è completa.

### Inizializzare una Memoria (INITIALIZE)

Ecco come inizializzare la memoria selezionata.

#### **NOTA**

Le memorie EVH 1–8 non possono essere inizializzate. Eseguendo un Factory Reset e selezionando EVH 1–EVH 8 come target, potete riportare le memorie alle loro impostazioni di fabbrica.

 $\rightarrow$  ["Ripristinare le Impostazioni di Fabbrica" \(p. 41\)](#page-40-0)

#### **1. Premete più a lungo il tasto [BANK A/B] (WRITE).**

Appare la schermata Write Menu.

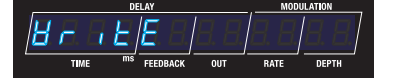

#### **2.** Usate i tasti [TIME] per selezionare " in ibi IRL iZE", e **premete il tasto [SETUP] (ENTER).**

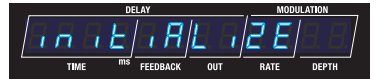

Viene visualizzato il numero della memoria da inizializzare.

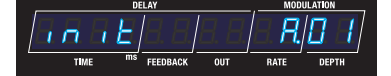

#### **3. Per cambiare il numero della memoria da inizializzare, usate il tasto [DEPTH] per selezionare il numero della memoria.**

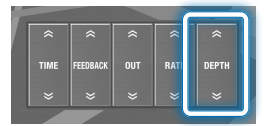

Premete il tasto [▶] (EXIT) se volete annullare e tornare al Write Menu.

#### **4. Per inizializzare, premete il tasto [BANK A/B] (WRITE).**

L'unità torna alla schermata Play quando l'operazione di inizializzazione è completa.

Potete abilitare (Lock OFF) o disabilitare (Lock ON) il funzionamento dei tasti.

#### **MEMO**

L'impostazione di blocco del pannello viene disabilitata quando spegnete l'unità.

#### **1. Premete più a lungo il tasto [SETUP] per tornare alla schermata Play.**

L'impostazione si alterna tra attiva e inattiva a ogni pressione del tasto.

Le schermate cambiano come mostrato sotto quando lo stato cambia, e l'unità torna alla schermata Play.

#### **Blocco ON**

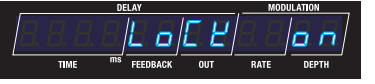

**Blocco OFF**

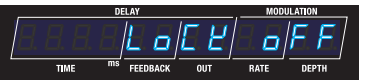

Se agite sull'unità mentre è bloccata, il display indica "L o L'EE d".

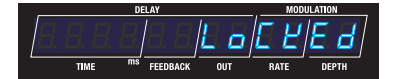

#### **MEMO**

Quando il blocco del pannello è attivo, il tasto [SETUP] si accende.

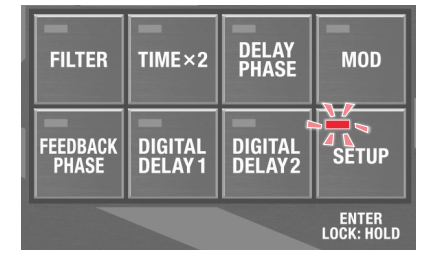

### <span id="page-28-0"></span>Collegare Interruttori a Pedale

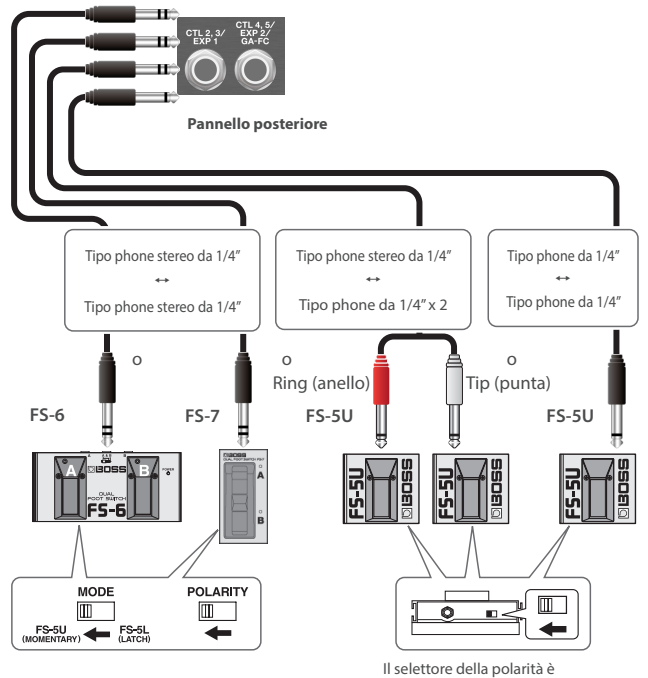

impostato come nell'illustrazione.

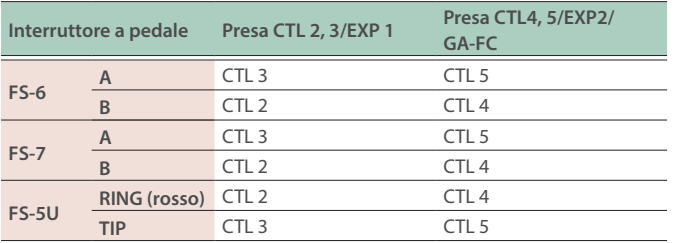

\* Questa unità è compatibile con interruttori a pedale di tipo latch (una pressione attiva, la seguente disattiva). Se state usando un FS-6 o FS-7, impostate il modo di A e B su FS-5U (MOMENTARY).

#### **Interruttori a pedale supportati**

Venduto separatamente: FS-5U, FS-5L, FS-6, FS-7

### Collegare un Pedale di Espressione

Potete collegare un pedale di espressione per controllare il volume e altri parametri.

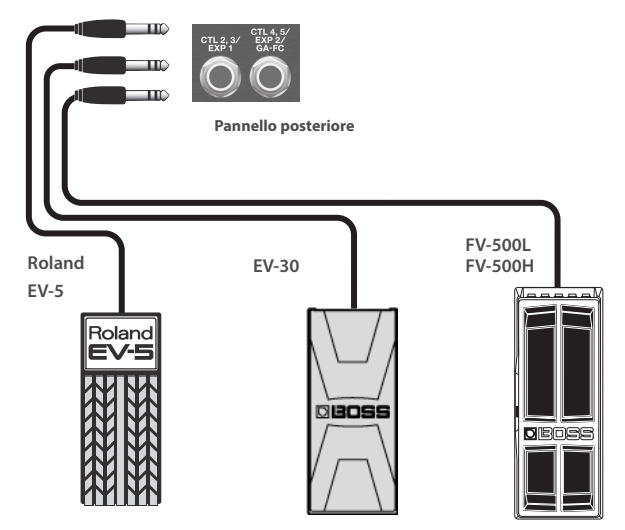

\* Usate solo il pedale di espressione specificato. Collegando qualsiasi altro pedale di espressione, rischiate di provocare malfunzionamenti o danni all'unità.

#### **Pedali di espressione supportati**

Venduto separatamente: BOSS EV-30, FV-500L, FV-500H, Roland  $EV-5$ 

### <span id="page-29-0"></span>Configurare la Funzione CTL (CTL)

#### **1. Premete il tasto [SETUP].**

Il parametro da impostare appare nel display.

**2. Usate i tasti [TIME] per selezionare "**CtL**", e premete il tasto [SETUP] (ENTER).**

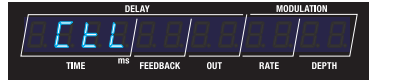

**3. Usate i tasti [TIME] per selezionare un parametro, e poi usate i tasti [DEPTH] per cambiare il valore.**

#### **Parametri di controllo**

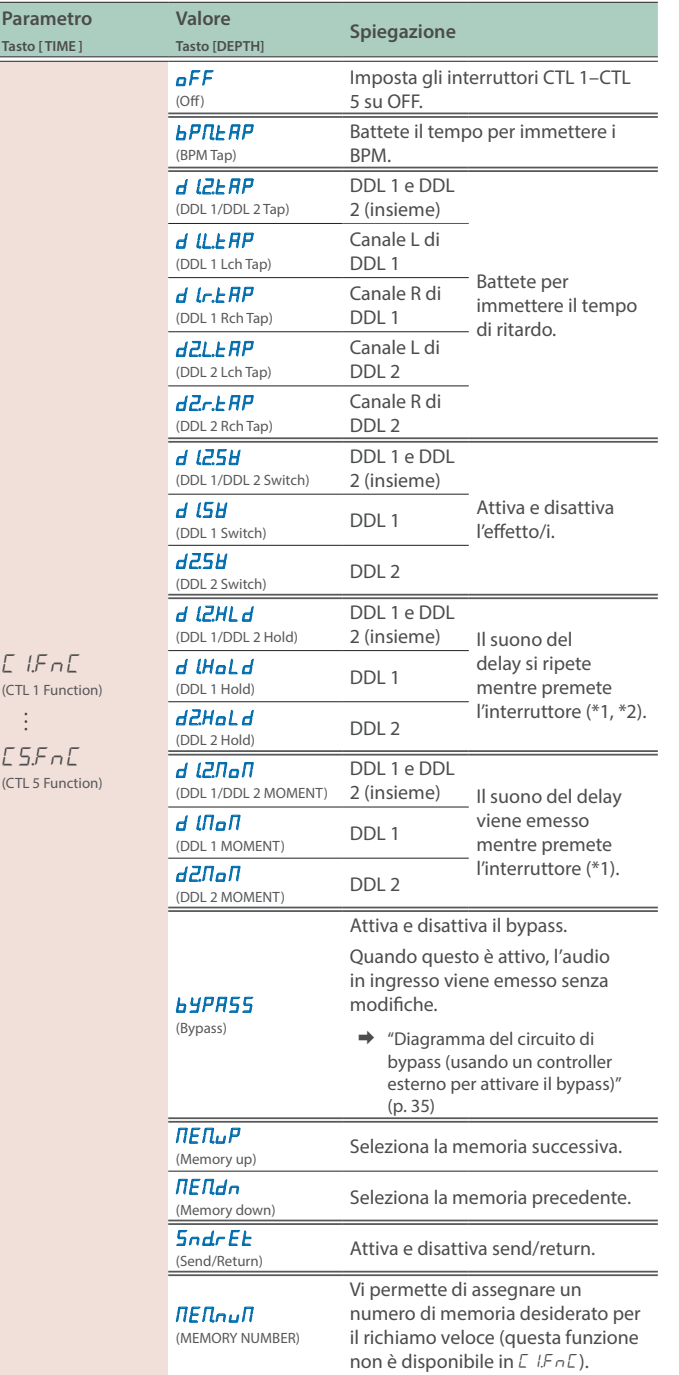

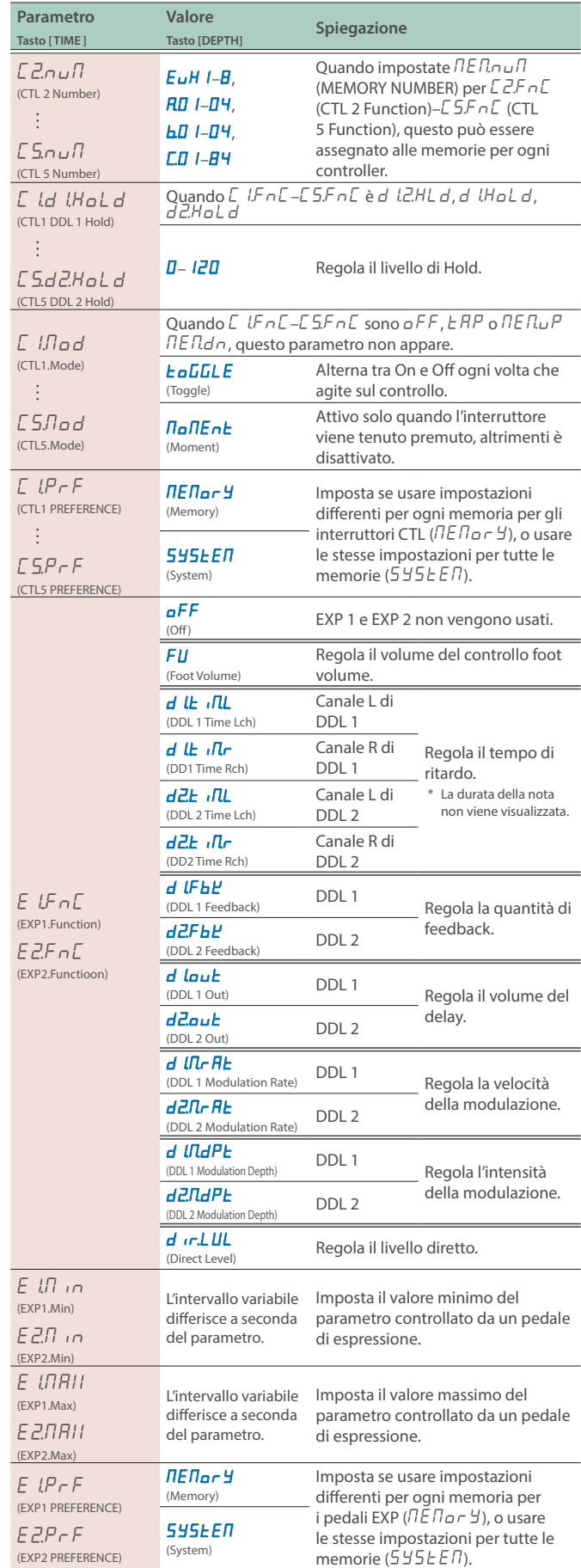

\*1 i rispettivi parametri **C** IJladE (CTL1.Mode)–C5JladE (CTL5.Mode) devono essere impostati su  $\Pi$ **a** $\Pi$ **E** $n$ **E** (Moment).

\*2 State attenti, poiché il volume di uscita potrebbe aumentare quando attivate e disattivate il delay mentre fate continuare o applicate la modulazione.

#### Impostazioni di Assegnazione (ASSIGN)

Potete assegnare le funzioni che preferite all'interruttore [CTL 1] e agli interruttori a pedale che avete collegato.

Sino a otto impostazioni Assign possono essere salvate per ogni memoria.

#### **NOTA**

Poiché i parametri della memorie EVH sono segreti, non potete assegnarli alle voci SETUP quando selezionate una memoria EVH.

#### **1. Premete il tasto [SETUP].**

Il parametro da impostare appare nel display.

#### **2. Usate i tasti [TIME] per selezionare "**ASSiGn**", e premete il tasto [SETUP] (ENTER).**

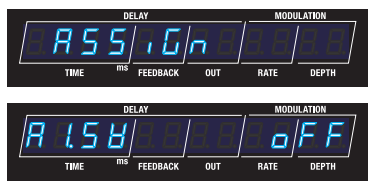

**3. Usate il tasto [TIME] per selezionare l'assegnazione dell'interruttore "**A±Sľ**" (Assign 1 Switch)– "**A¸Sľ**" (Assign 8 Switch), e usate il tasto [DEPTH] per impostarlo su "**on**".**

#### **MEMO**

Tutte le assegnazioni sono disattivate di default, e i parametri delle impostazioni non vengono visualizzati. Per impostare un'assegnazione, prima attivate l'interruttore di assegnazione.

#### **4. Usate i tasti [TIME] per selezionare un parametro, e poi usate i tasti [DEPTH] per cambiare il valore.**

#### **Parametri Assign**

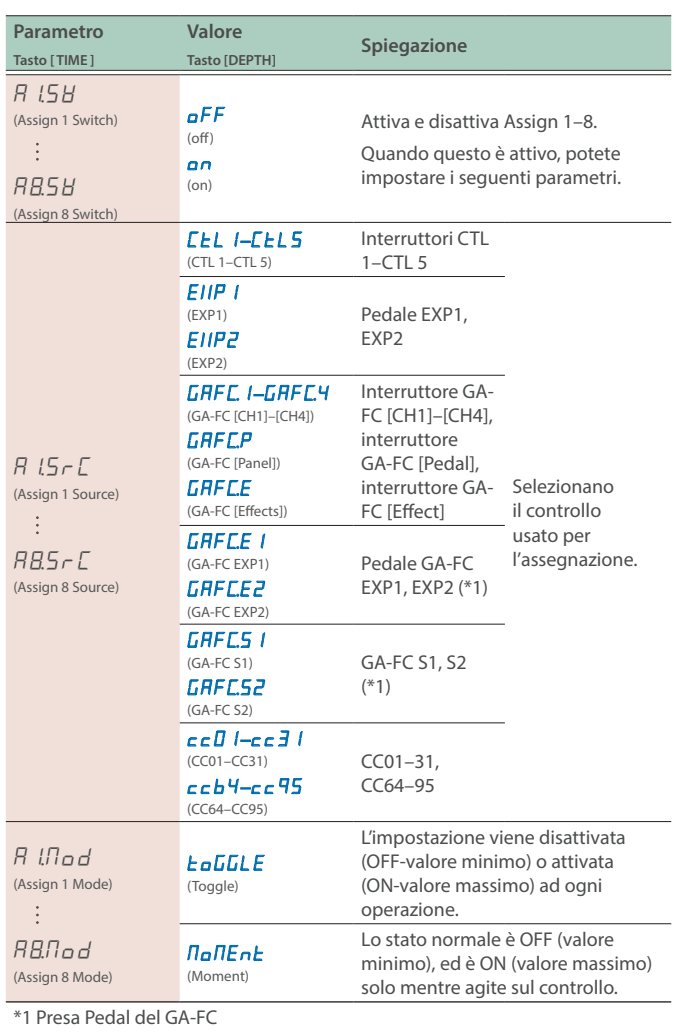

**GA-FC**

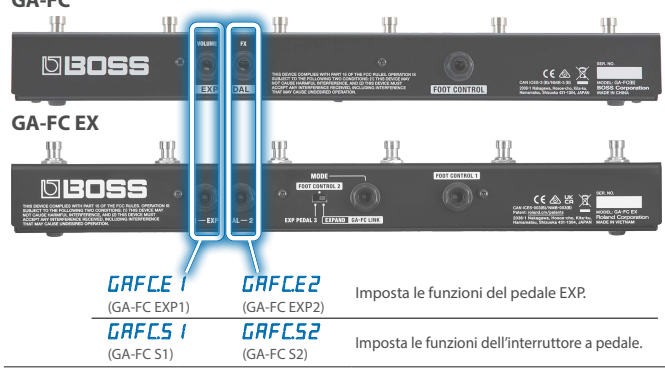

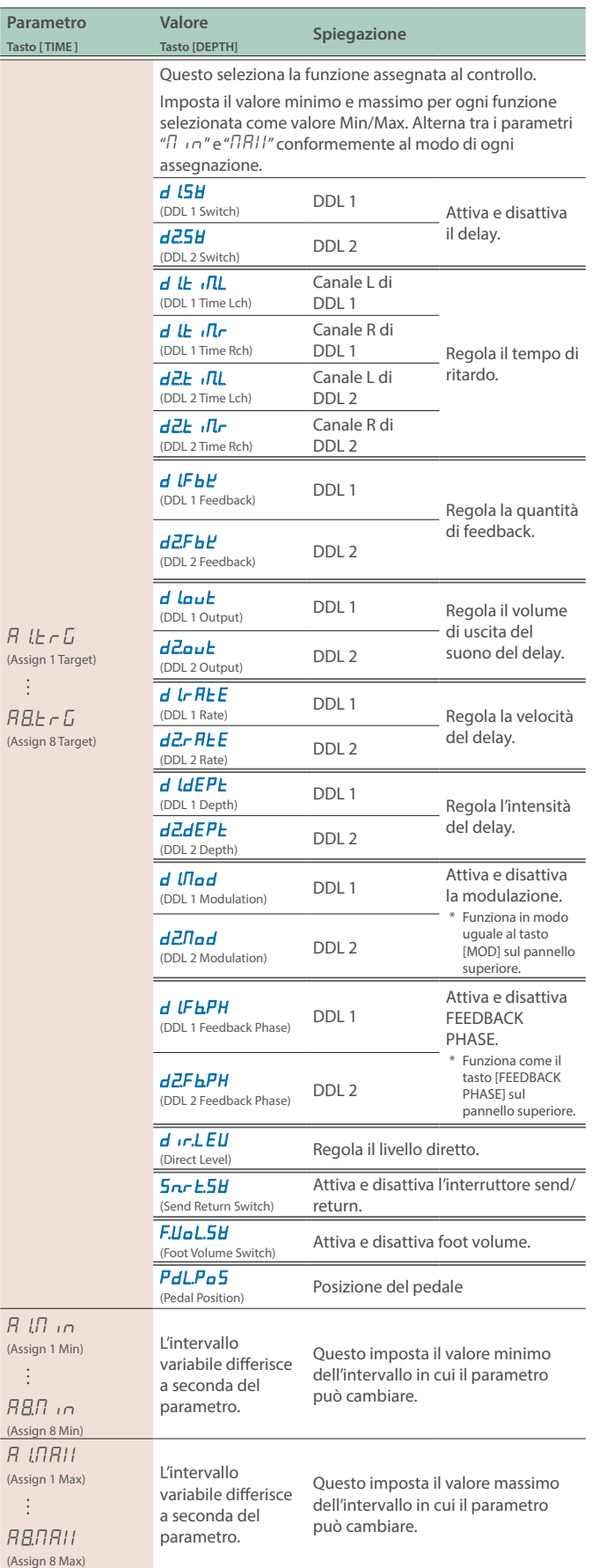

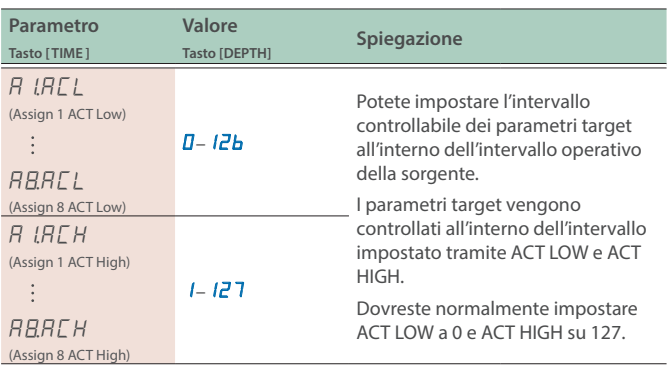

## Collegare il GA-FC

#### **NOTA**

- Se state usando un GA-FC, impostate l'interruttore GAFC su ON prima del collegamento. L'unità potrebbe non funzionare correttamente se collegate prima il GA-FC.
- ¹ Il GA-FC è compatibile solo con le impostazioni di sistema. Non potete configurare le impostazioni per ogni memoria.

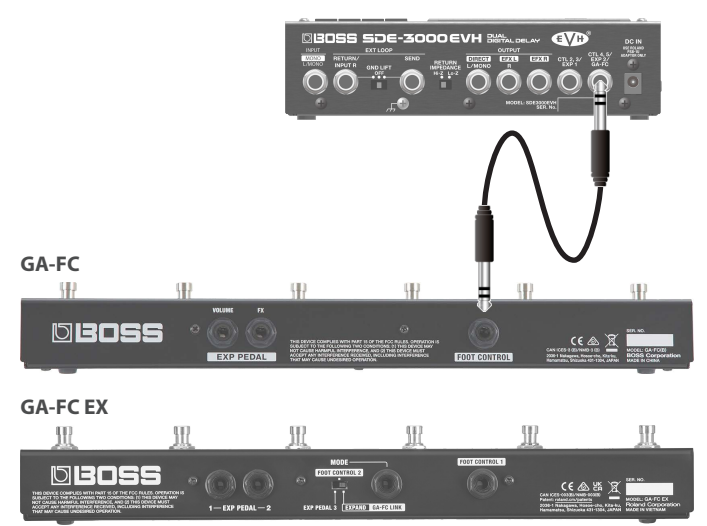

Collegate un cavo stereo alla presa GA-FC.

Impostate il parametro "GAFC SW" su ON quando usate il GA-FC.

- \* Questa unità supporta l'utilizzo di controller a pedale. Quando effettuate il collegamento, siate certi di usare un cavo stereo.
- \* Usate cavi che non contengono resistenze.

**Controller a pedale supportati** Venduto separatamente: GA-FC, GA-FC EX

#### **MEMO**

Consultate i rispettivi Manuali dell'Utente per sapere come usare GA-FC e GA-FC EX.

Questa unità non è dotata di una funzione di collegamento per supportare un secondo GA-FC EX.

#### <span id="page-32-0"></span>**Attivare il GAFC SW**

#### **1. Premete il tasto [SETUP].**

Il parametro da impostare appare nel display.

**2. Usate i tasti [TIME] per selezionare "**GA-FC**", e premete il tasto [SETUP] (ENTER).**

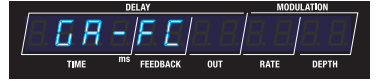

**3. Usate il tasto [DEPTH] per impostare "**GAFŹSľ**" (GA-FC Switch) su "**on**".**

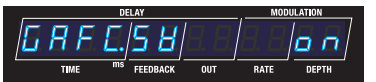

#### **NOTA**

Impostate "GA-FC" su "OFF" se state usando un pedale esterno collegato alla presa CTL4, 5/EXP2.

#### **4. Usate i tasti [TIME] per selezionare un parametro, e poi usate i tasti [DEPTH] per cambiare il valore.**

#### Impostazioni GA-FC (GA-FC)

Se state usando un GA-FC, impostate l'interruttore GAFC su ON prima del collegamento. L'unità potrebbe non funzionare correttamente se collegate prima il GA-FC.

- Ø ["Attivare il GAFC SW" \(p. 33\)](#page-32-0)
- **1. Premete il tasto [SETUP].**

Il parametro da impostare appare nel display.

**2. Usate i tasti [TIME] per selezionare "**GA-FC**", e premete il tasto [SETUP] (ENTER).**

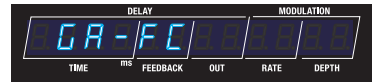

**3. Usate i tasti [TIME] per selezionare un parametro, e poi usate i tasti [DEPTH] per cambiare il valore.**

#### **Parametri GA-FC**

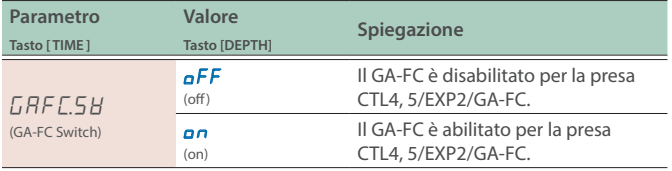

#### **Interruttore GA-FC**

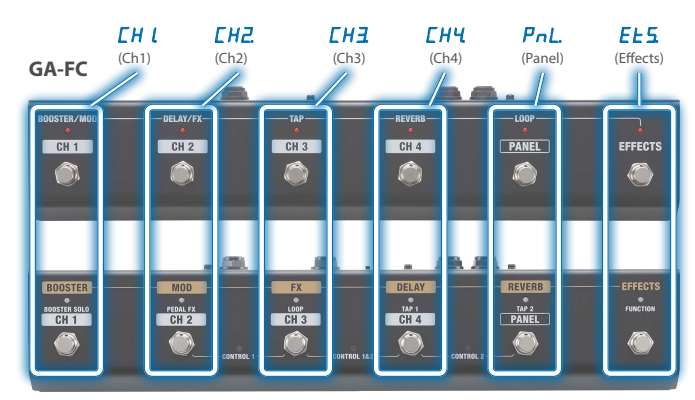

#### **GA-FC EX**

**Para**  $Tasto$ 

 $CH$  $(Ch1$ 

 $CH$  $(Ch4)$  $P<sub>n</sub>$  $(Pane)$ EE (Effects)

 $\vdots$ 

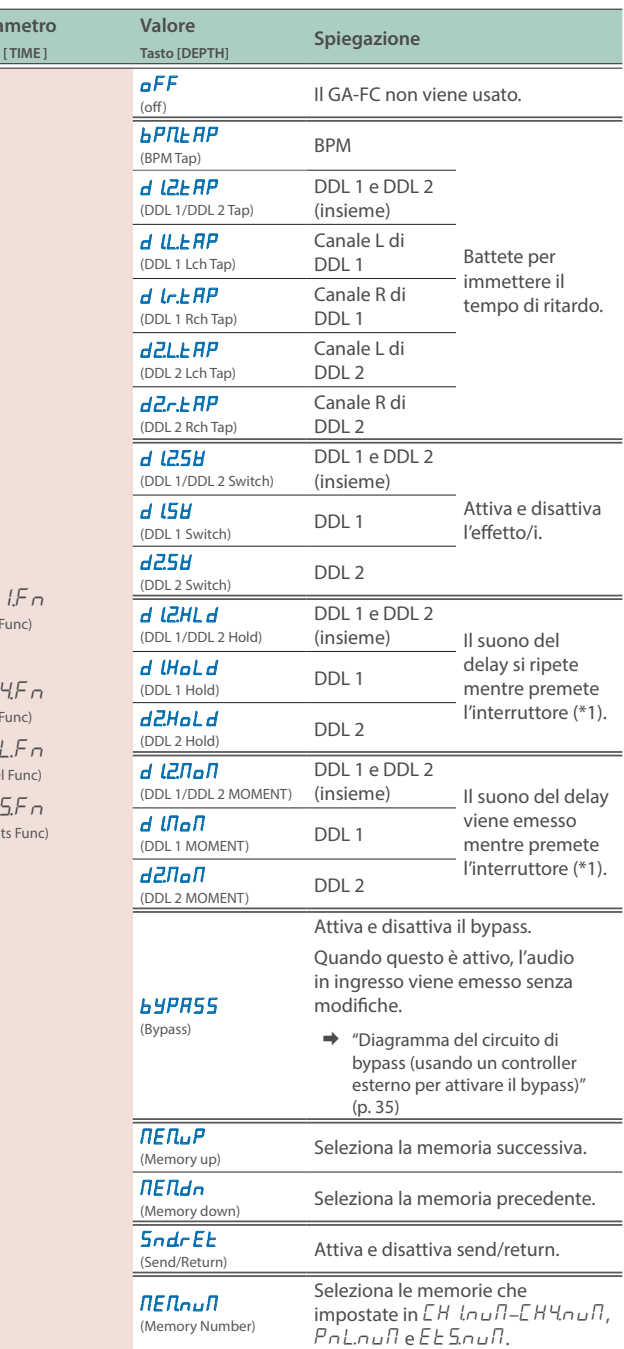

### **Configurare i Controller Esterni**

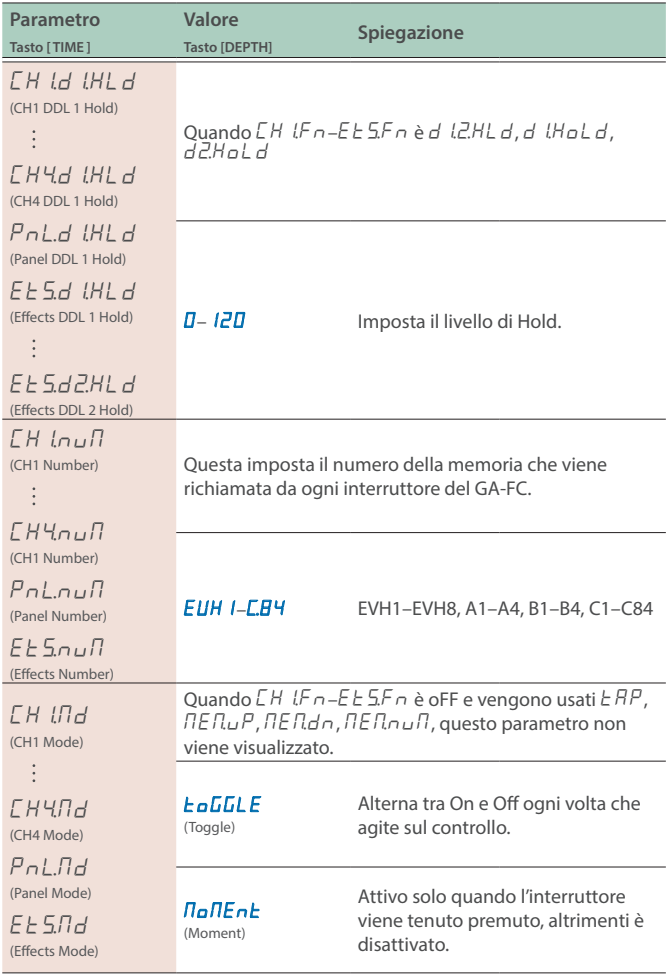

### **Presa del pedale GA-FC**

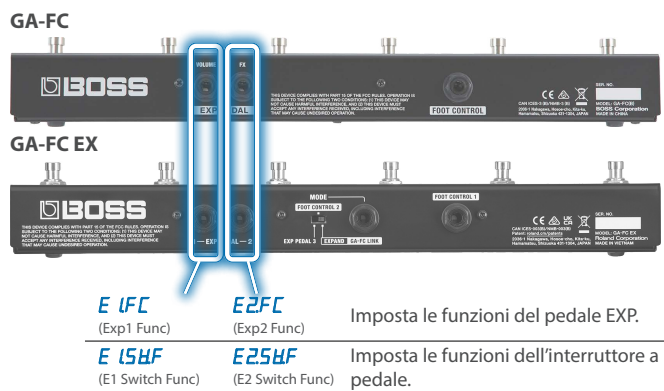

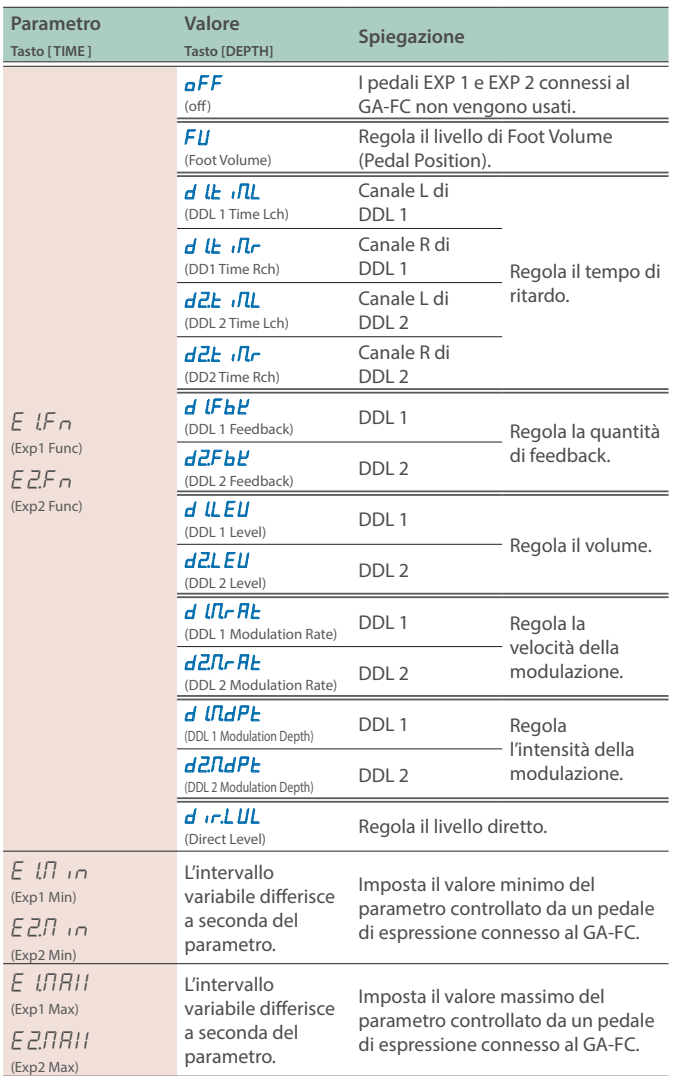

### **Configurare i Controller Esterni**

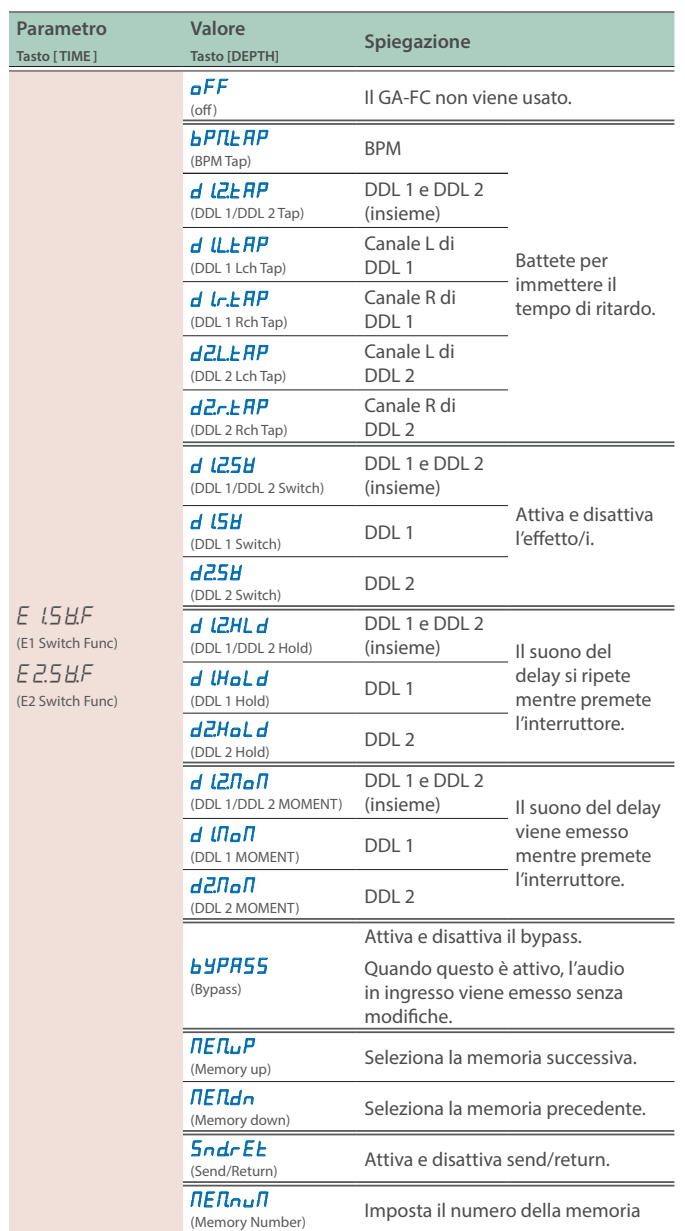

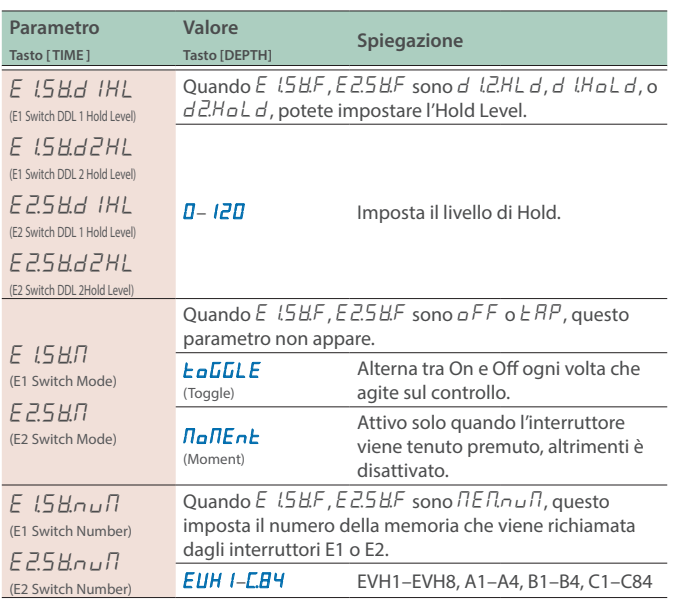

<span id="page-34-0"></span>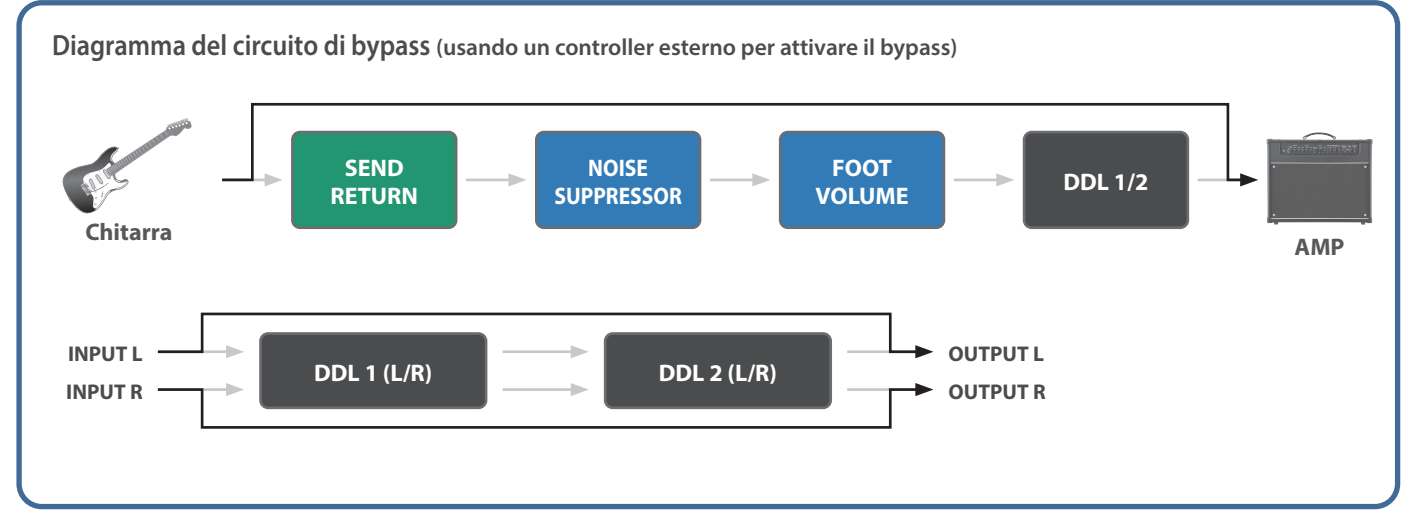

### <span id="page-35-0"></span>Connettere Dispositivi Esterni

Collegate un dispositivo esterno a questa unità via MIDI quando volete scambiare messaggi MIDI o sincronizzarvi ad un segnale di clock.

#### **Prese MIDI (OUT/IN)**

Usate cavi di collegamento TRS/TRS o TRS/MIDI per connettere questa unità a un dispositivo MIDI esterno.

#### Venduto separatamente: **Cavo di connessione TRS/MIDI** BMIDI-5-35, BMIDI-1-35 o BMIDI-2-35

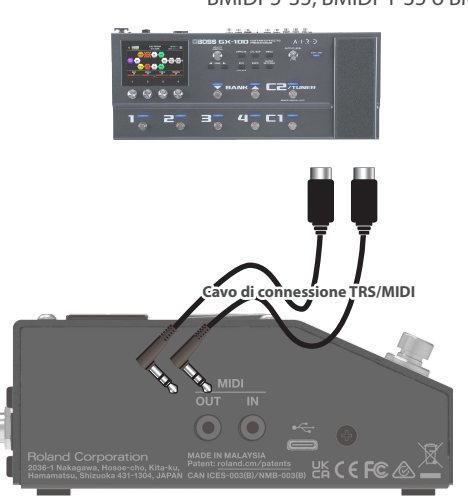

Con questa unità, potete usare il MIDI per effettuare le seguenti operazioni.

#### **Operazioni da questa unità**

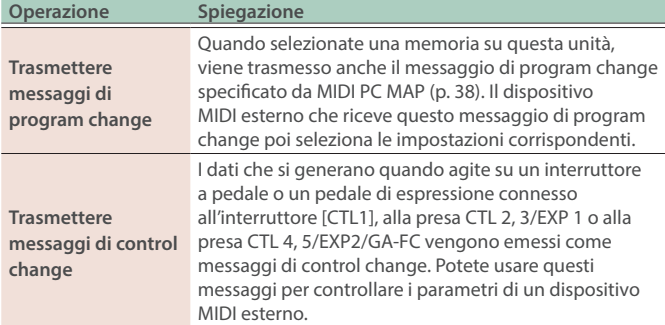

#### **Operazioni dal dispositivo MIDI esterno**

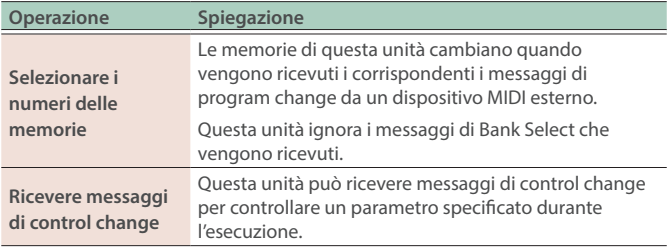

### Impostazioni MIDI (MIDI).

#### **1. Premete il tasto [SETUP].**

Il parametro da impostare appare nel display.

**2. Usate i tasti [TIME] per selezionare "**Nidi**", e premete il tasto [SETUP] (ENTER).**

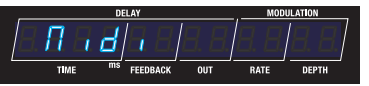

**3. Usate i tasti [TIME] per selezionare un parametro, e poi usate i tasti [DEPTH] per cambiare il valore.**

#### **Parametri MIDI**

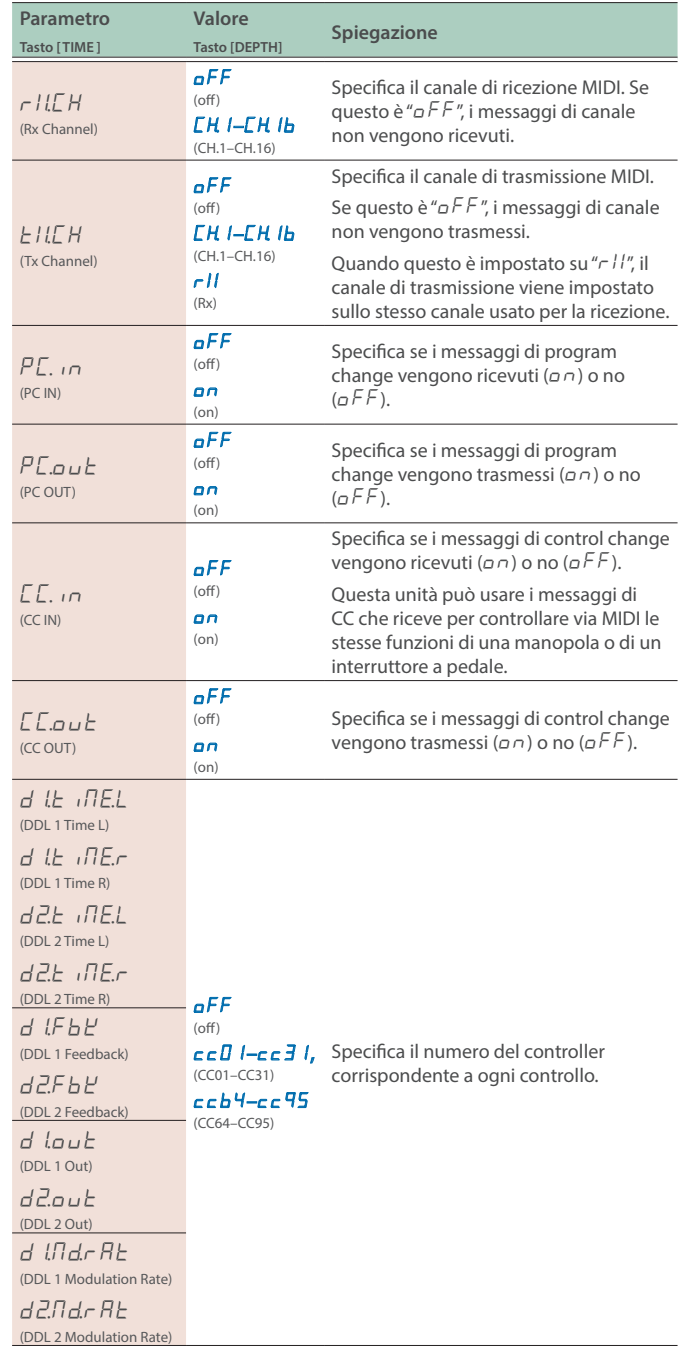

### **Collegamento con un Dispositivo MIDI Esterno**

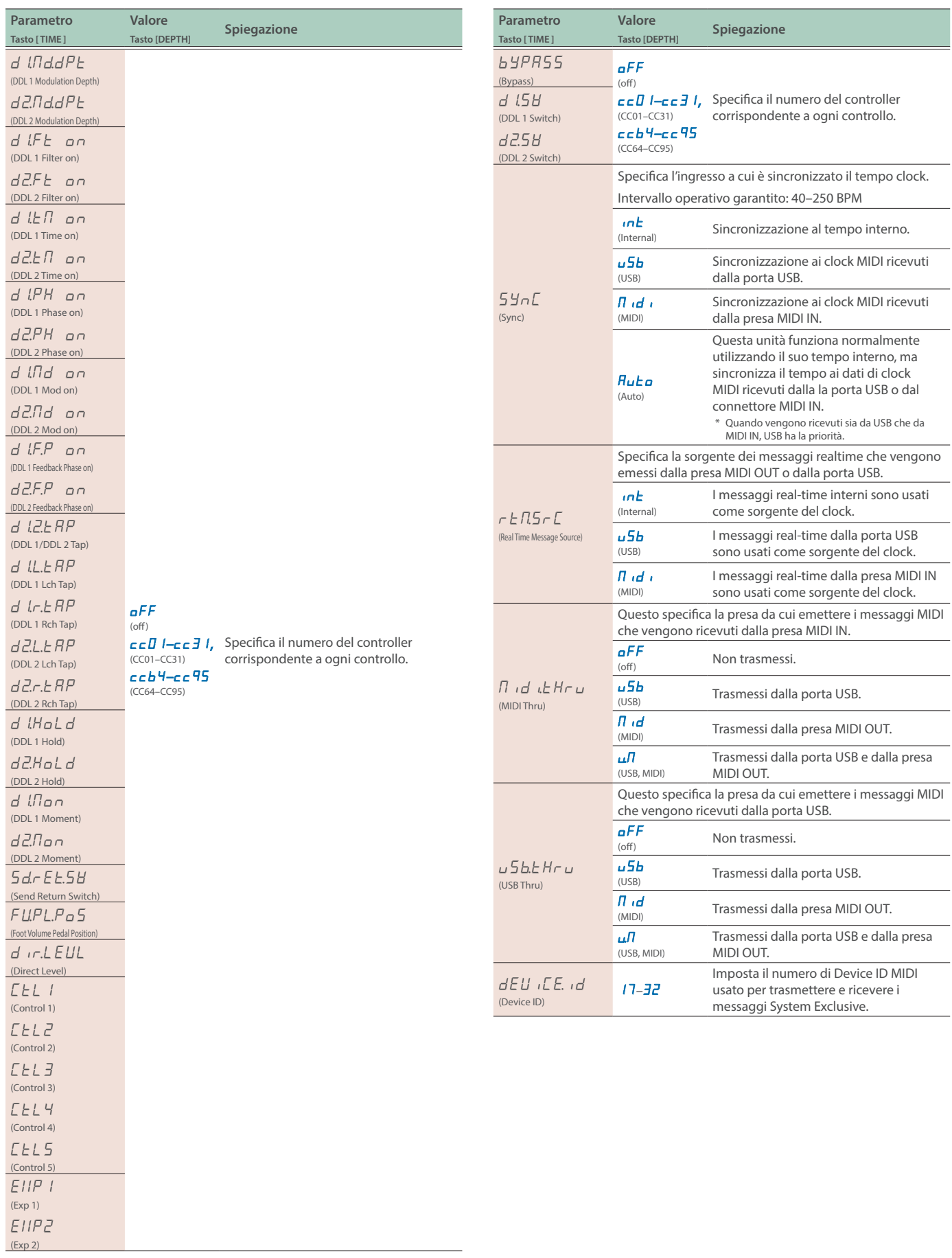

<span id="page-37-0"></span>Potete usare la mappa dei program change per personalizzare quali memorie dell'SDE-3000EVH corrispondono ai messaggi di program change inviati da un dispositivo MIDI esterno.

#### **1. Premete il tasto [SETUP].**

Il parametro da impostare appare nel display.

#### **2.** Usate i tasti [TIME] per selezionare " $\Pi$  id i PC  $\Box$  NRP".

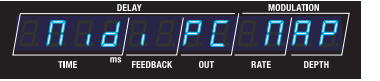

**3. Premete il tasto [SETUP].**

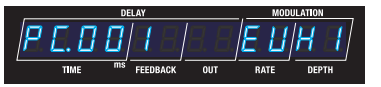

**4. Usate i tasti [TIME] per selezionare il numero del programma, e poi usate i tasti [DEPTH] per impostare il numero della memoria.**

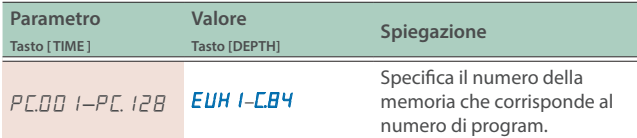

### <span id="page-38-0"></span>Usare la Porta USB (USB Tipo-C®)

### Installare il Driver USB

Dovete installare il driver USB prima di collegare questa unità al computer.

Scaricate il driver USB dal sito web BOSS.

Installate questo driver speciale prima di effettuare una connessione USB. Per i dettagli, fate riferimento al file Readme.htm che è incluso con il download.

Ø **https://www.boss.info/support/**

#### Connessione a un Computer

#### **1. Connettete il vostro computer usando un cavo USB disponibile in commercio che supporti l'USB 2.0.**

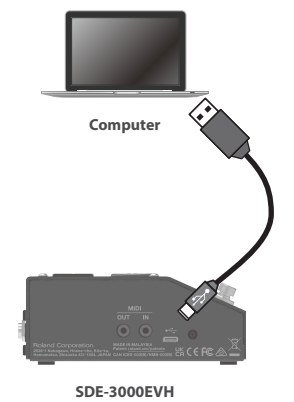

#### **NOTA**

Appare un messaggio di errore quando viene interrotta la connessione USB.

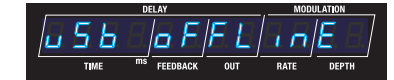

### Usare le Prese MIDI sul Pannello Laterale

Usate cavi di collegamento TRS/TRS o TRS/MIDI per connettere questa unità a un dispositivo MIDI esterno.

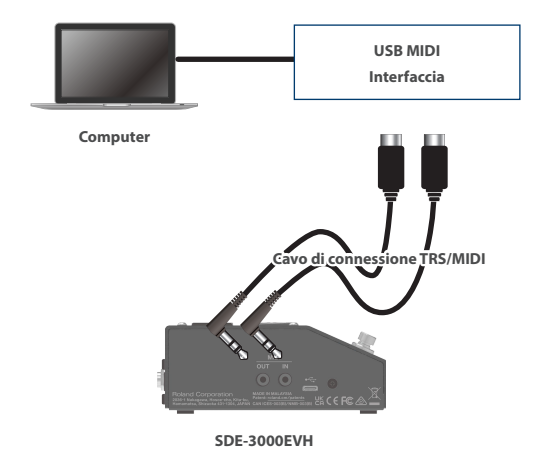

**Venduto separatamente:** 

**Cavo di connessione TRS/TRS** BCC-1-3535, BCC-2-3535

**Cavo di connessione TRS/MIDI** BMIDI-5-35, BMIDI-1-35, BMIDI-2-35

#### **NOTA**

Appare un messaggio di errore quando viene interrotta la connessione MIDI IN.

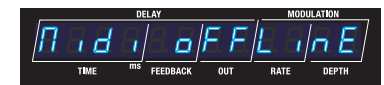

Controllate se vi è un problema con il cavo MIDI collegato alla presa MIDI IN di questa unità, o se il cavo MIDI si è allentato.

### Configurare l'Intervallo di Memorie Selezionabili con il Pedale (Memory Extent)

#### **1. Premete il tasto [SETUP].**

Il parametro da impostare appare nel display.

**2.** Usate i tasti [TIME] per selezionare "545EEN", e **premete il tasto [SETUP] (ENTER).**

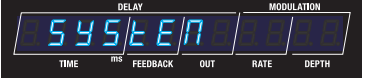

**3. Usate i tasti [TIME] per selezionare un parametro, e poi usate i tasti [DEPTH] per cambiare il valore.**

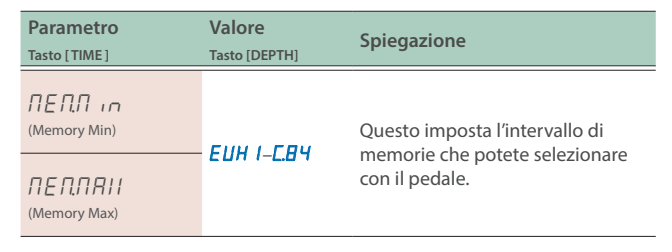

#### **Esempio**

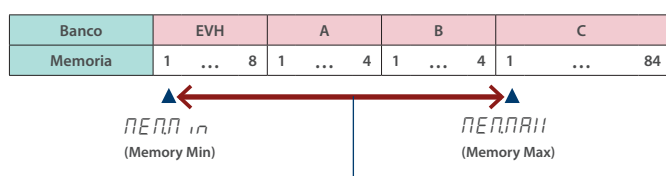

Intervallo di memorie che possono essere selezionate usando il pedale (EVH1–C.01)

### Prolungare la Validità dell'Impostazione EXP Pedal Cambiando Memorie (EXP Hold)

#### **1. Premete il tasto [SETUP].**

Il parametro da impostare appare nel display.

**2. Usate il tasto [TIME] per selezionare "SYSTEN", e poi premete il tasto [SETUP].**

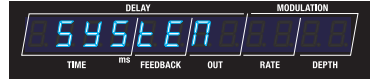

**3. Usate i tasti [TIME] per selezionare un parametro, e poi usate i tasti [DEPTH] per cambiare il valore.**

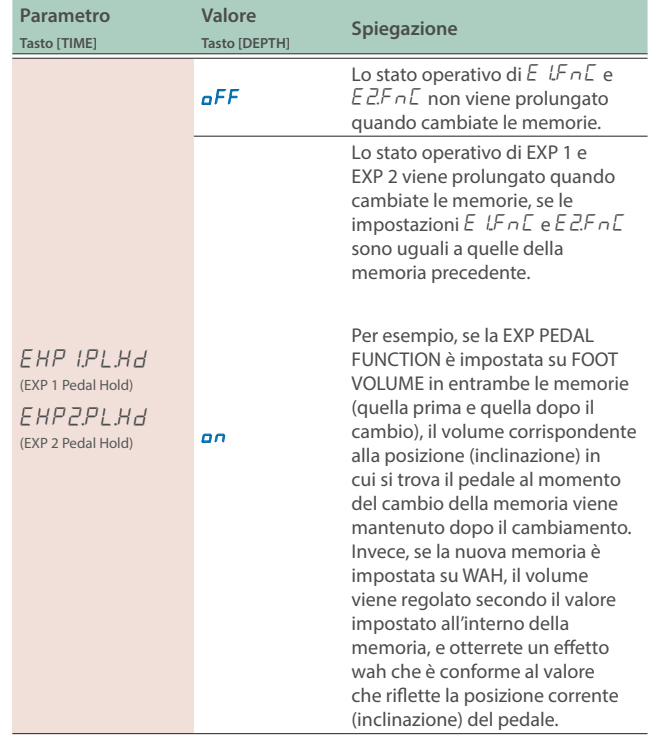

<span id="page-40-0"></span>Ecco come riportare l'SDE-3000EVH nelle condizioni originali impostate in fabbrica.

#### **1. Premete il tasto [SETUP].**

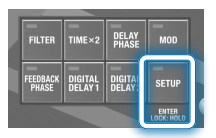

Il parametro da impostare appare nel display.

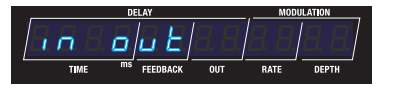

#### **2. Usate i tasti [TIME] per selezionare "**FCƸrESEt**".**

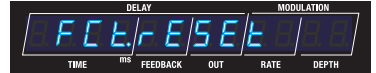

#### **3. Premete il tasto [SETUP].**

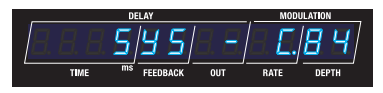

#### **4. Usate i tasti [TIME] e [DEPTH] per selezionare le aree (gruppi di parametri) influenzati dal factory reset.**

Premete il tasto [▶] (EXIT) se volete annullare e tornare al menu.

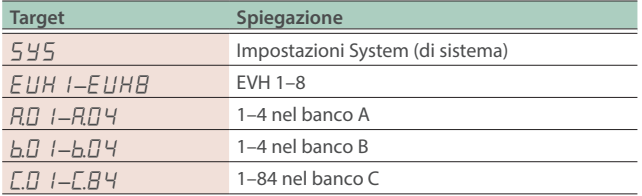

#### **MEMO**

Per reimpostare tutto, selezionate "5 Y 5 - C.BY".

#### **5. Premete il tasto [BANK A/B].**

Appare un messaggio di conferma.

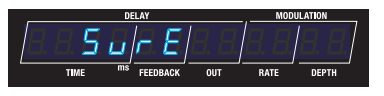

"SURE" lampeggia nel display.

#### **6. Premete il tasto [BANK A/B] per eseguire il Factory Reset.**

Quando il Factory Reset è completo, venite riportati alla schermata Play.

# Specifiche Principali

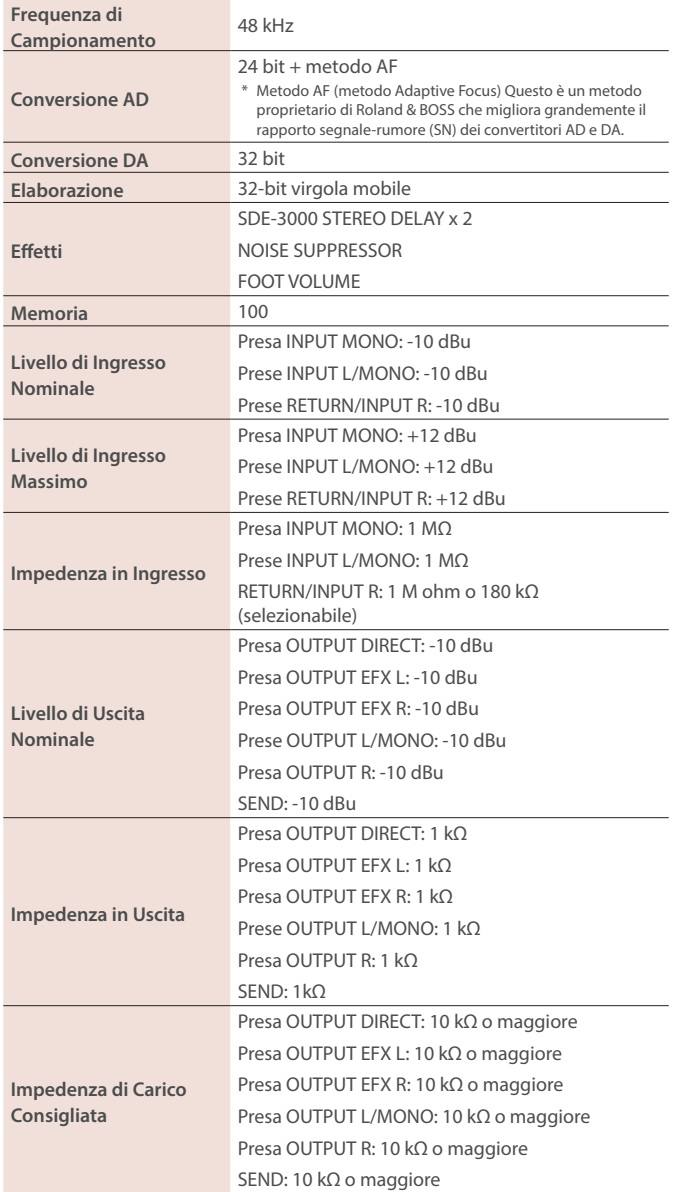

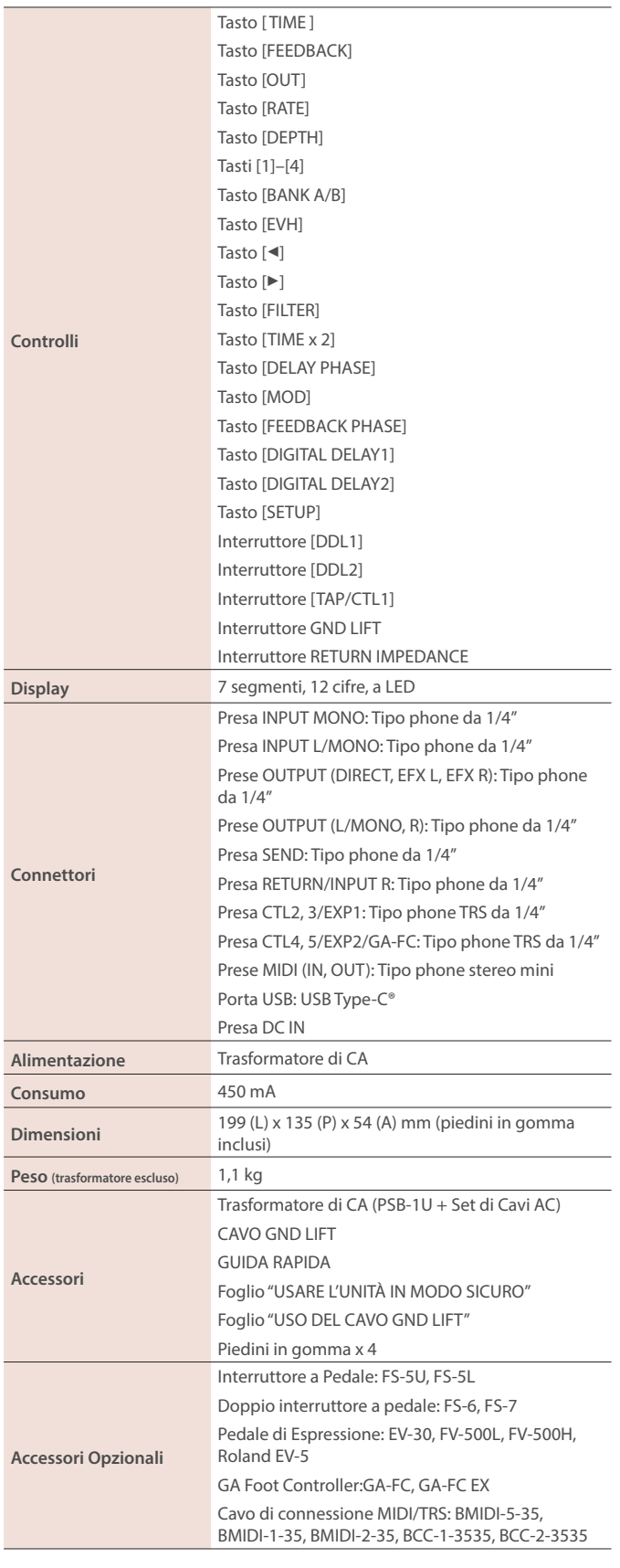

 $*$  0 dBu = 0,775 Vrms

\* Questo documento illustra le specifiche del prodotto nel momento in cui il documento è stato redatto. Per le informazioni più recenti, fate riferimento al sito Web Roland.

## Lista dei Preset

Quattro impostazioni di Eddie Van Halen sono salvate nelle memorie EVH (i parametri dettagliati sono riservati). Inoltre, vi sono due tipi di ognuna di queste quattro impostazioni: un tipo per l'uscita a tre amplificatori, e un tipo per l'uscita a una coppia di ampli in stereo. I parametri OUT LEVEL sono ottimizzati per ogni tipo.

### Uscita a tre amplificatori (impostazione 3-out)

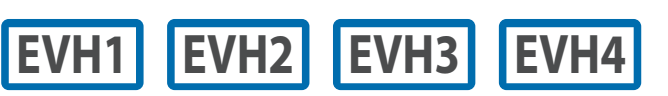

EVH1–EVH4 sono le memorie usate per l'uscita a tre ampli.

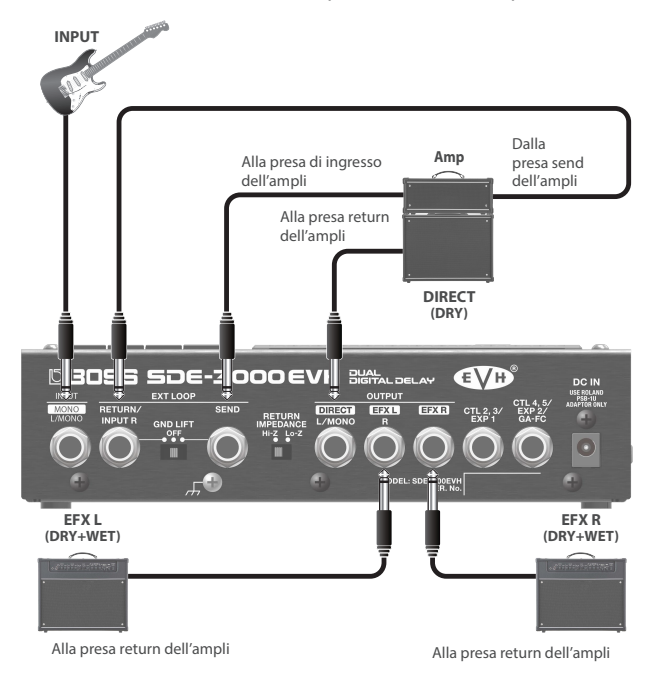

### Uscita a due ampli (impostazione stereo out)

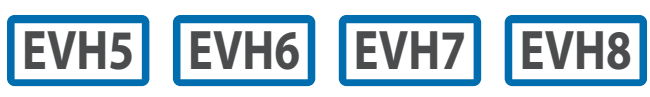

EVH5–EVH8 sono le memorie usate per l'uscita in stereo.

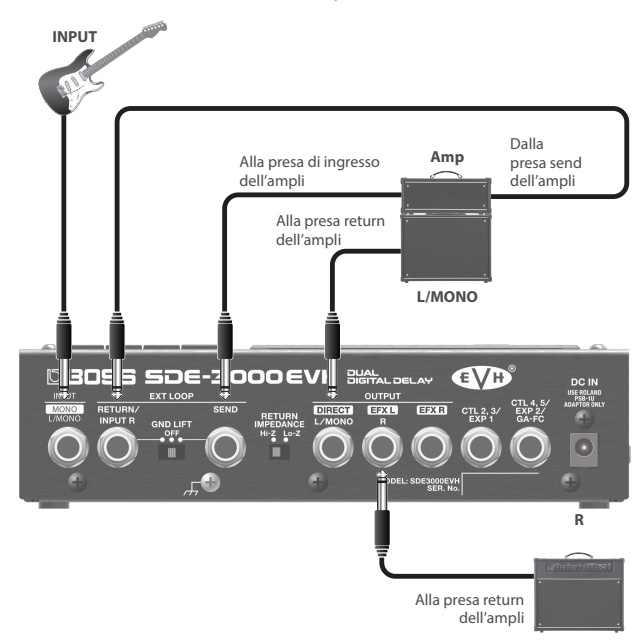

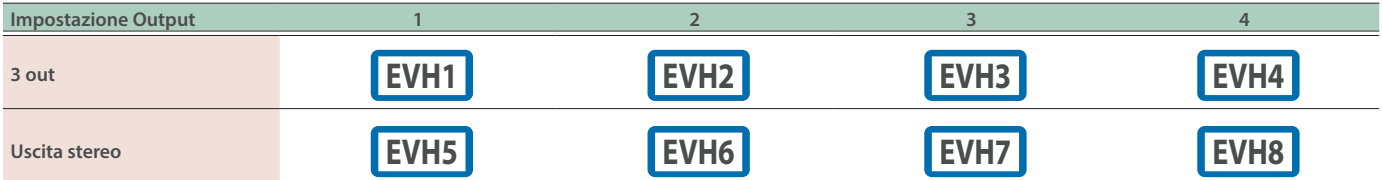

#### **MEMO**

- · I parametri delle impostazioni corrispondenti (EVH1/EVH5, EVH2/EVH6, EVH3/EVH7, EVH4/EVH8) sono impostati sugli stessi valori, ad eccezione di OUT LEVEL.
- · Il parametro OUT LEVEL del delay per EVH1-4 è preregolato per l'uso con tre uscite, mentre il parametro OUT LEVEL di EVH5-8 è preregolato per l'uso con un'uscita stereo.
- Tutte le memorie EVH (EVH1–8) possono essere usate sia per l'uscita stereo che per l'uscita a tre ampli.
- ¹ Benché l'impostazione dell'uscita cambi automaticamente a seconda del numero di ampli (1–3) collegati quando collegate un ampli, la memoria EVH correntemente selezionata non cambia automaticamente in una memoria che corrisponde all'impostazione di uscita. Dovete selezionare una memoria appropriata per l'amplificatore/i che avete collegato.

#### **Lista dei Preset**

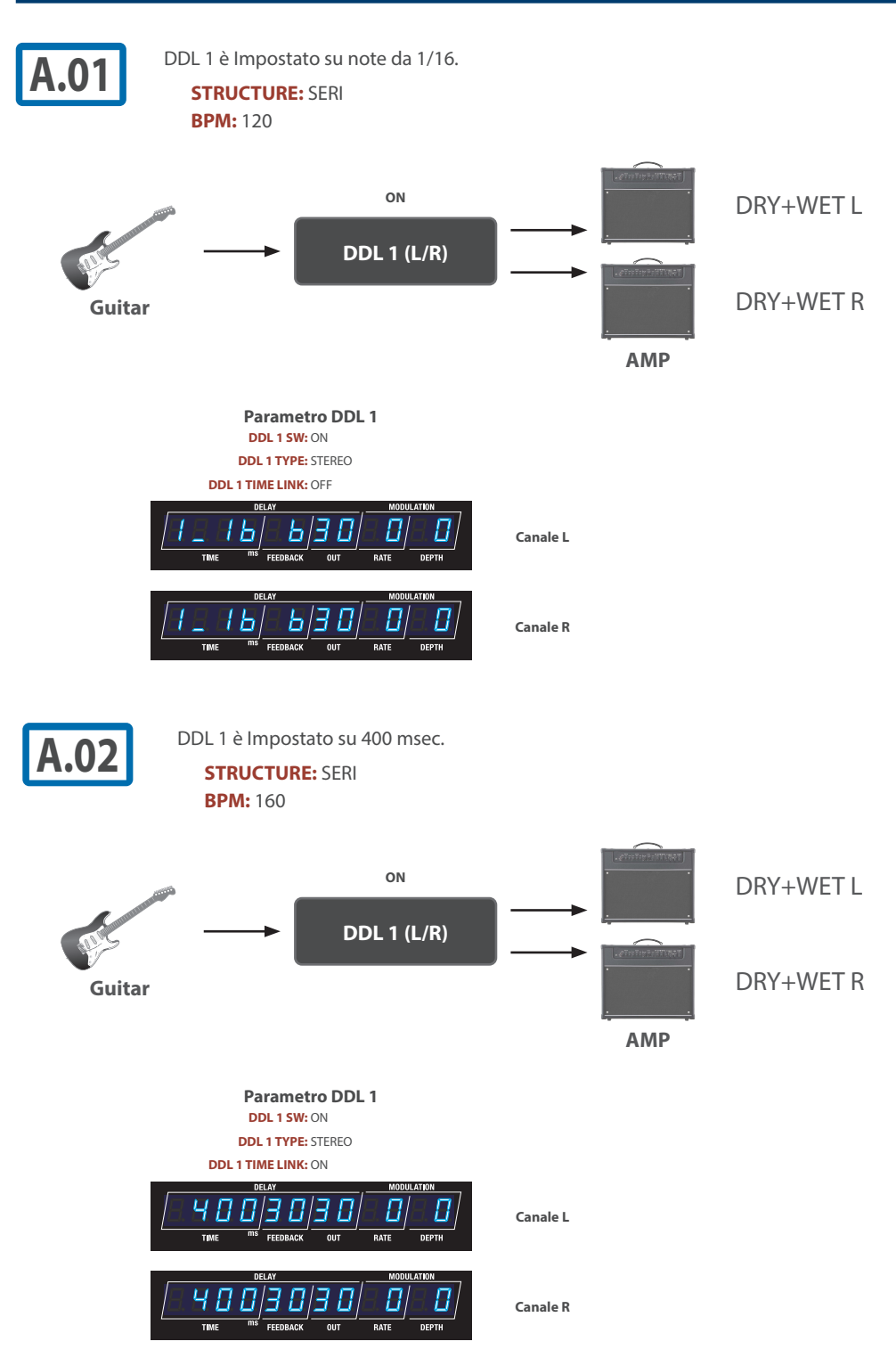

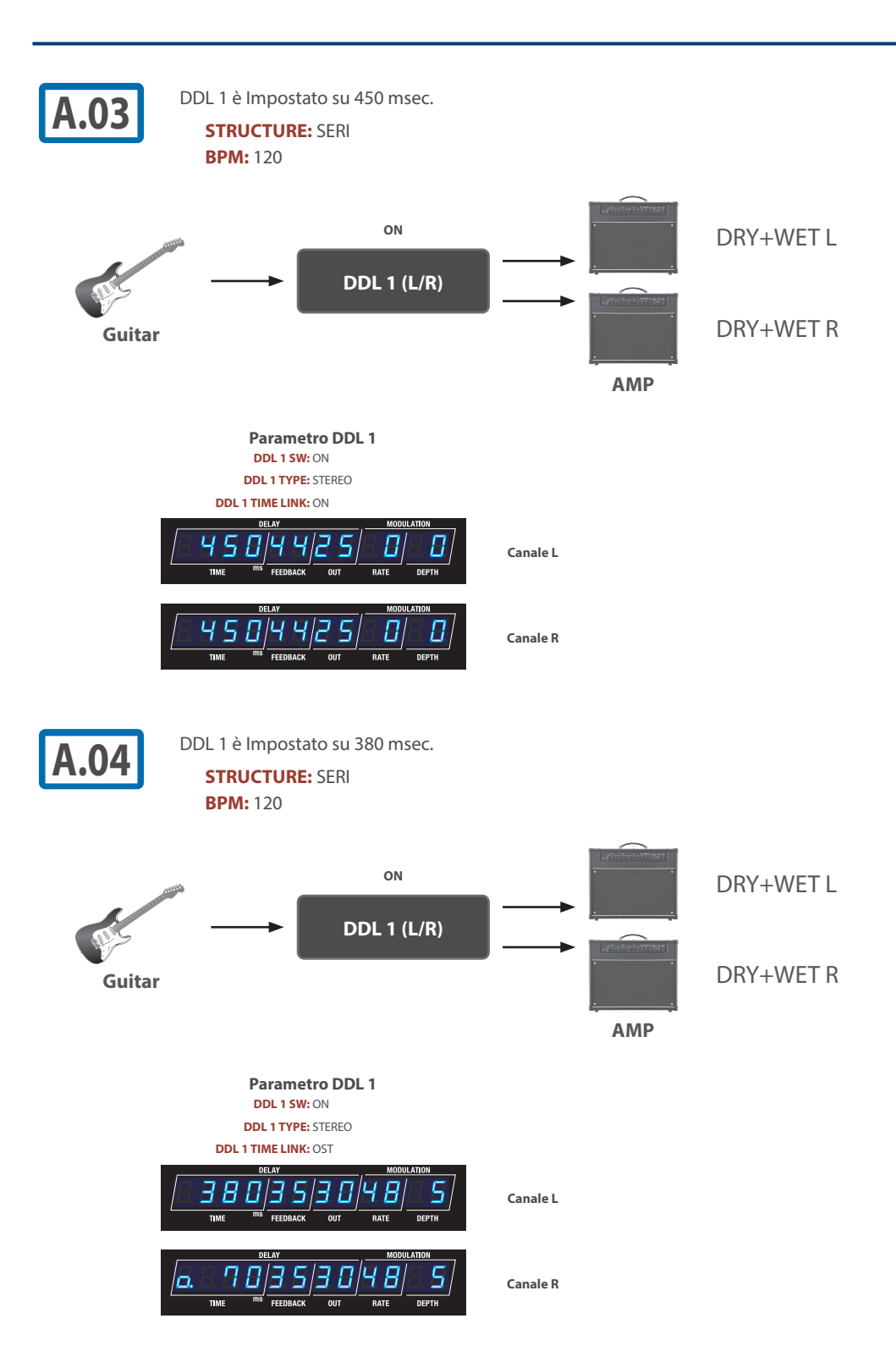

#### **Lista dei Preset**

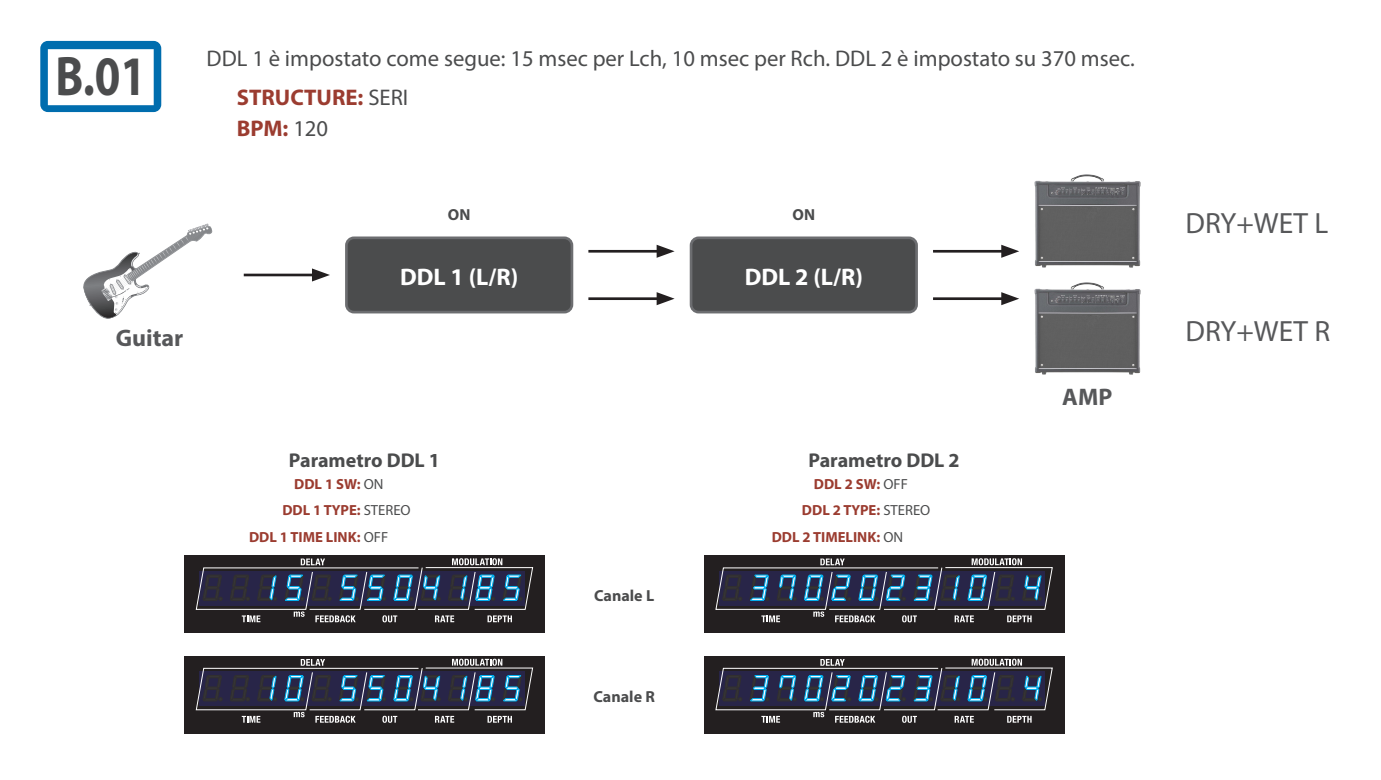

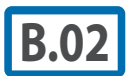

**B.02** DDL 1 è Impostato su 446 msec, e DDL 2 è impostato su 45 msec. La leggera differenza nel tempo di ritardo tra i canali L/R crea<br>una sensazione di suono spazioso una sensazione di suono spazioso.

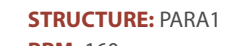

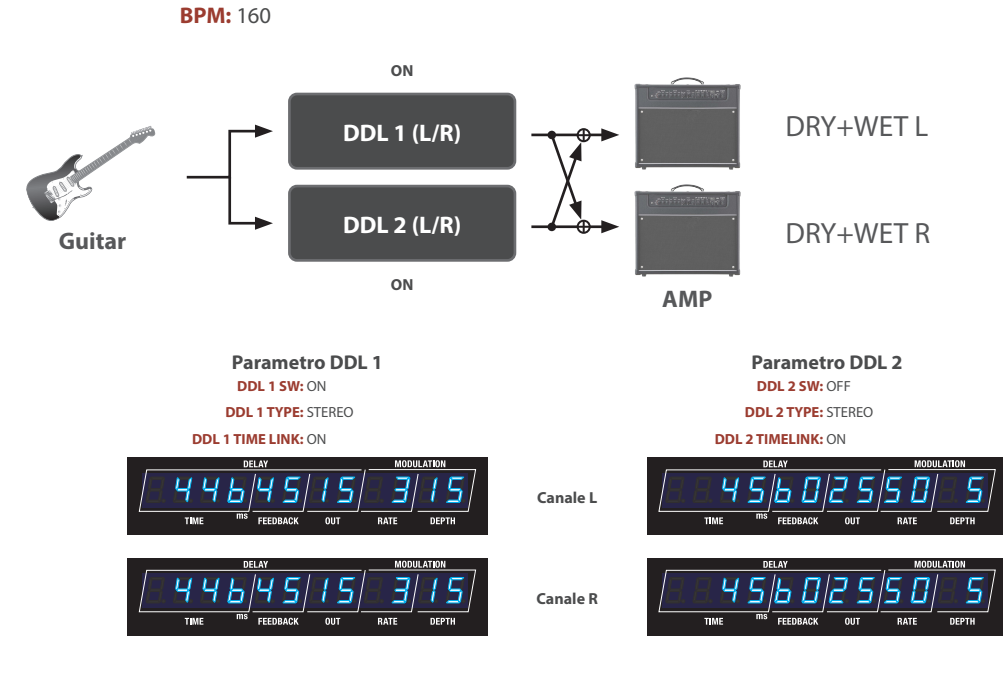

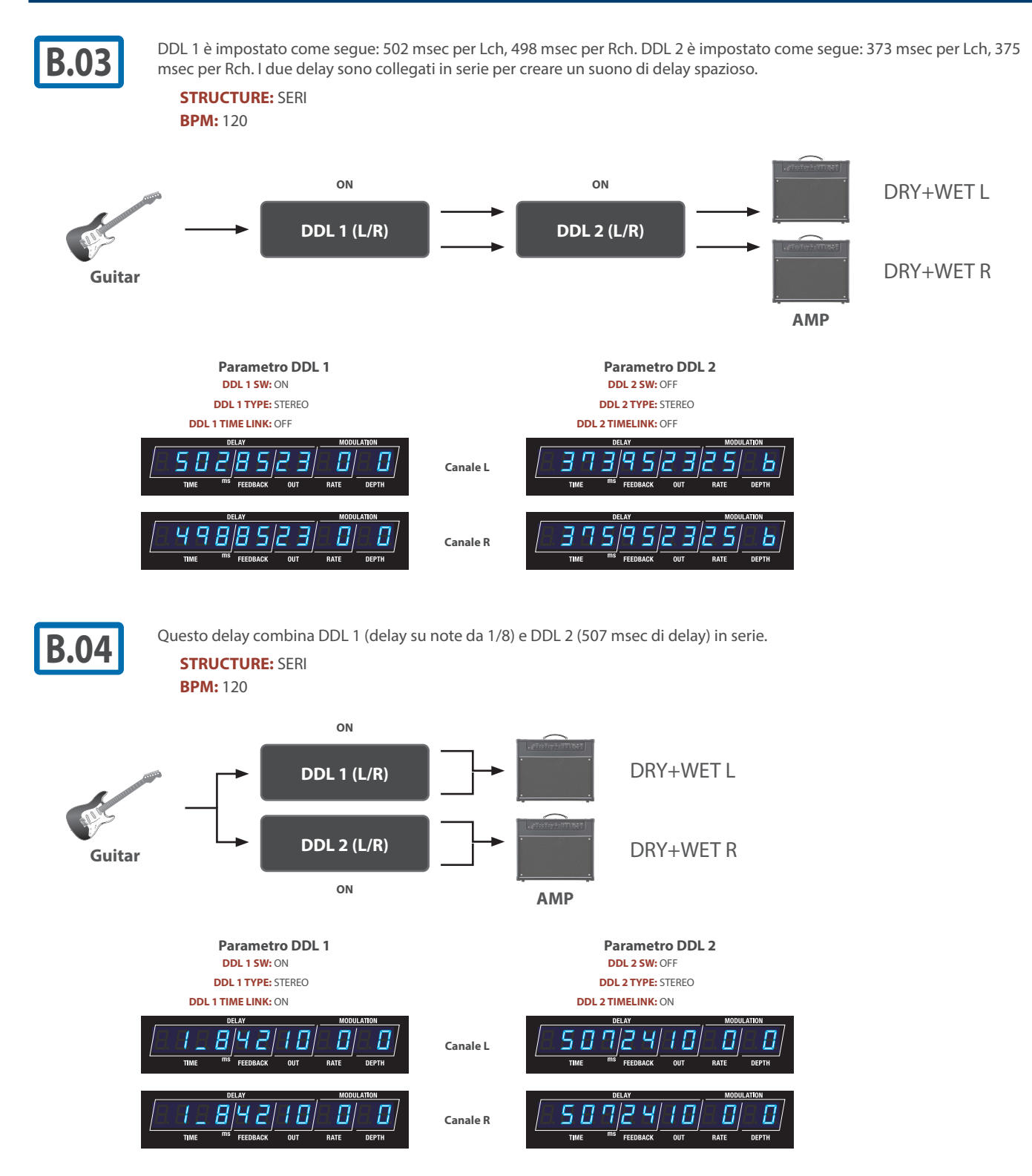